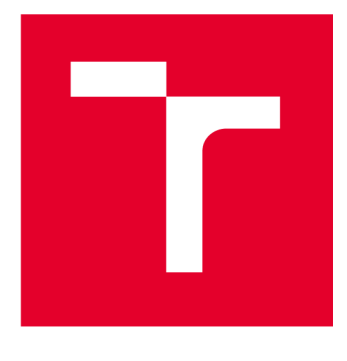

# **VYSOKÉ UCENI TECHNICKE V BRNE**

**BRNO UNIVERSITY OF TECHNOLOGY** 

## **FAKULTA ELEKTROTECHNIKY A KOMUNIKAČNÍCH TECHNOLOGIÍ**

**FACULTY OF ELECTRICAL ENGINEERING AND COMMUNICATION** 

## **ÚSTAV AUTOMATIZACE A MĚŘICÍ TECHNIKY**

**DEPARTMENT OF CONTROL AND INSTRUMENTATION** 

# **IMPLEMENTACE METRIK ALGORITMŮ ČASOVĚ-FREKVENČNÍCH REPREZENTACÍ V LAB VIEW**

**IMPLEMENTATION OF MEASURES OF TIME-FREQUENCY REPRESENTATIONS IN LABVIEW** 

**BAKALÁŘSKÁ PRÁCE BACHELOR'S THESIS** 

**AUTOR PRÁCE** Filip Franta **AUTHOR** 

**SUPERVISOR** 

**VEDOUCÍ PRÁCE Ing. Stanislav Pikula, Ph.D.** 

**BRNO 2023** 

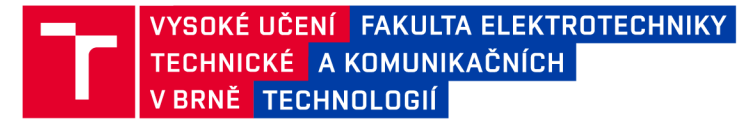

## **Bakalářská práce**

bakalářský studijní program Automatizační a měřicí technika

Ústav automatizace a měřicí techniky

*Student:* Filip Franta *ID:* 230064 *Ročník:* 3 *Akademický rok:* 2022/23

NÁZEV TÉMATU:

#### **Implementace metrik algoritmů časově-frekvenčních reprezentací v LabVIEW**

#### POKYNY PRO VYPRACOVÁNÍ:

Cílem práce je vytvořit knihovnu v LabVIEW obsahující metriky pro porovnání algoritmů časově-frekvenční reprezentace (TFR) a otestovat ji pomocí vhodné sady signálů a na algoritmech TFR dostupných v LabVIEW. Zadání lze shrnout do následujících bodů:

1. Seznamte se s algoritmy TFR a s těmy, které jsou implementovány v LabVIEW.

2. Proveďte literární rešerši metrik a signálů používaných pro porovnání algoritmů TFR.

3. Zvolte, které metriky budou implementovány a navrhněte metodu testování výsledné knihovny, tedy které signály budou použity pro testování algoritmů TFR dostupných v LabVIEW.

4. Realizujte knihovnu vybraných metrik.

5. Otestujte knihovnu dle navržené metody (viz bod 3).

#### DOPORUČENÁ LITERATURA:

STANKOVIČ, Ljubiša. A measure of some time-frequency distributions concentration. Signal Processing. 2001, 81(3), 621-631. ISSN 01651684. DOI:10.1016/S0165-1684(00)00236-X

*Termín zadání:* 6.2.2023 *Termín odevzdání:* 22.5.2023

*Vedoucí práce:* Ing. Stanislav Pikula, Ph.D.

doc. Ing. Václav Jirsík, CSc. předseda rady studijního programu

UPOZORNĚNÍ:

Autor bakalářské práce nesmí při vytváření bakalářské práce porušit autorská práva třetích osob, zejména nesmí zasahovat nedovoleným způsobem do cizích autorských práv osobnostních a musí si být plně vědom následků porušení ustanovení § 11 a následujících autorského zákona č. 121/2000 Sb., včetně možných trestněprávních důsledků vyplývajících z ustanovení části druhé, hlavy VI. díl 4 Trestního zákoníku č.40/2009 Sb.

Fakulta elektrotechniky a komunikačních technologií, Vysoké učení technické v Brně / Technická 3058/10/616 00 / Brno

### **ABSTRAKT**

Je navržena a realizována knihovna v programu LabVIEW pro výpočet některých vybraných měr kvality časově-frekvenční reprezentace. Knihovna je otestována na signálech dostupných v LabVIEW a ve zdrojových článcích a výsledky jsou porovnány.

## **KLÍČOVÁ SLOVA**

Časově-frekvenční analýza, Analýza signálu, Časově-frekvenční reprezentace, Časověfrekvenční distribuce, LabVIEW

### **ABSTRACT**

Realisation of a LabVIEW library calculating time-frequency representations quality measures is proposed. The library is tested on signals available in LabVIEW and in source documentations and results are compared.

### **KEYWORDS**

Time-frequency analysis, Signal analysis, Time-frequency representations, Timefrequency distributions, LabVIEW

Vysázeno pomocí balíčku thesis verze 4.07; <[http://latex.feec.vutbr.cz>](http://latex.feec.vutbr.cz)

FRANTA, Filip. *Implementace metrik algoritmů časově-frekvenčních reprezentací v LabVIEW.* Brno: Vysoké učení technické v Brně, Fakulta elektrotechniky a komunikačních technologií, Ústav automatizace a měřicí techniky, 2023, 65 s. Bakalářská práce. Vedoucí práce: Ing. Stanislav Pikula, Ph.D.

## **Prohlášení autora o původnosti díla**

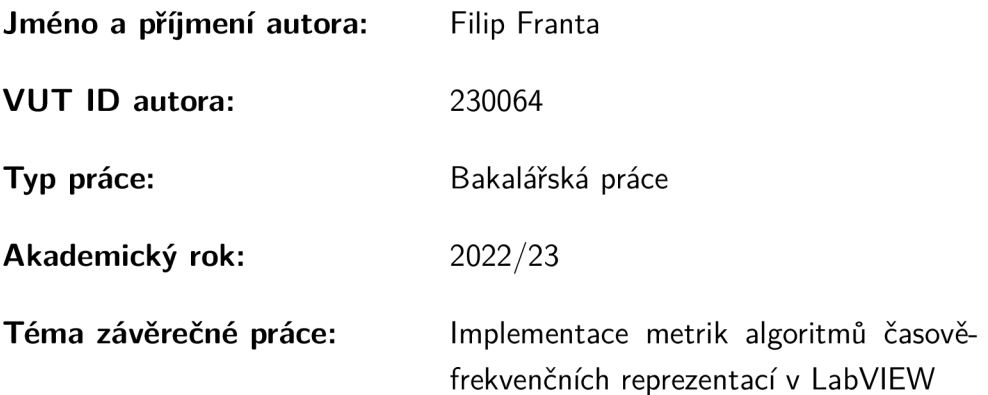

Prohlašuji, že svou závěrečnou práci jsem vypracoval samostatně pod vedením vedoucí/ho závěrečné práce a s použitím odborné literatury a dalších informačních zdrojů, které jsou všechny citovány v práci a uvedeny v seznamu literatury na konci práce.

Jako autor uvedené závěrečné práce dále prohlašuji, že v souvislosti s vytvořením této závěrečné práce jsem neporušil autorská práva třetích osob, zejména jsem nezasáhl nedovoleným způsobem do cizích autorských práv osobnostních a/nebo majetkových a jsem si plně vědom následků porušení ustanovení §11 a následujících autorského zákona č. 121/2000 Sb., o právu autorském, o právech souvisejících s právem autorským a o změně některých zákonů (autorský zákon), ve znění pozdějších předpisů, včetně možných trestněprávních důsledků vyplývajících z ustanovení části druhé, hlavy VI. díl 4 Trestního zákoníku č. 40/2009 Sb.

Brno ..................

. . . . . . . . . . . . . . . . . podpis autora\*

<sup>\*</sup>Autor podepisuje pouze v tištěné verzi.

## PODĚKOVÁNI'

Rád bych poděkoval vedoucímu bakalářské panu Ing. Stanislavu Pikulovi, Ph.D. za odborné vedení, konzultace, trpělivost a podnětné návrhy k práci.

## **Obsah**

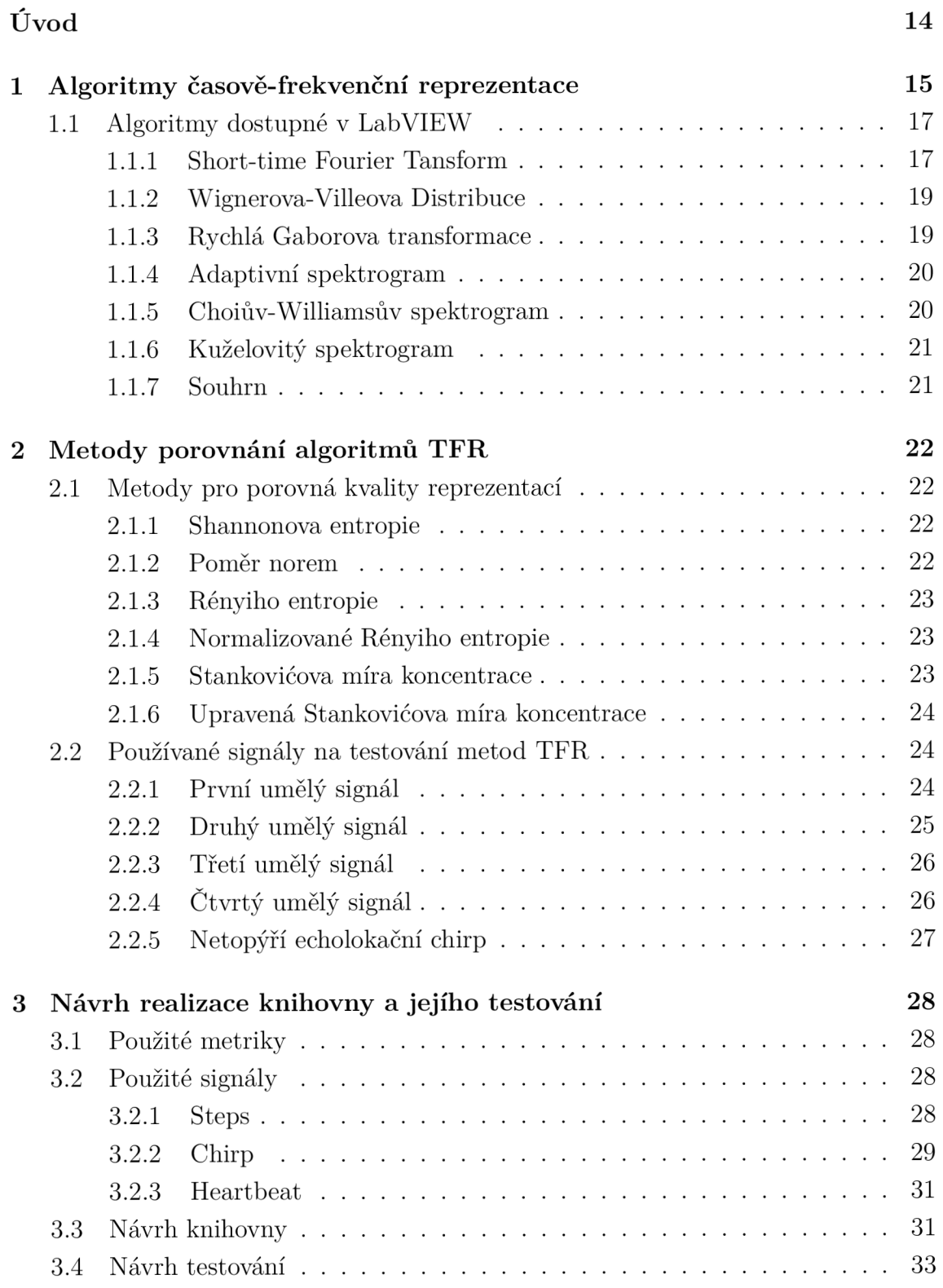

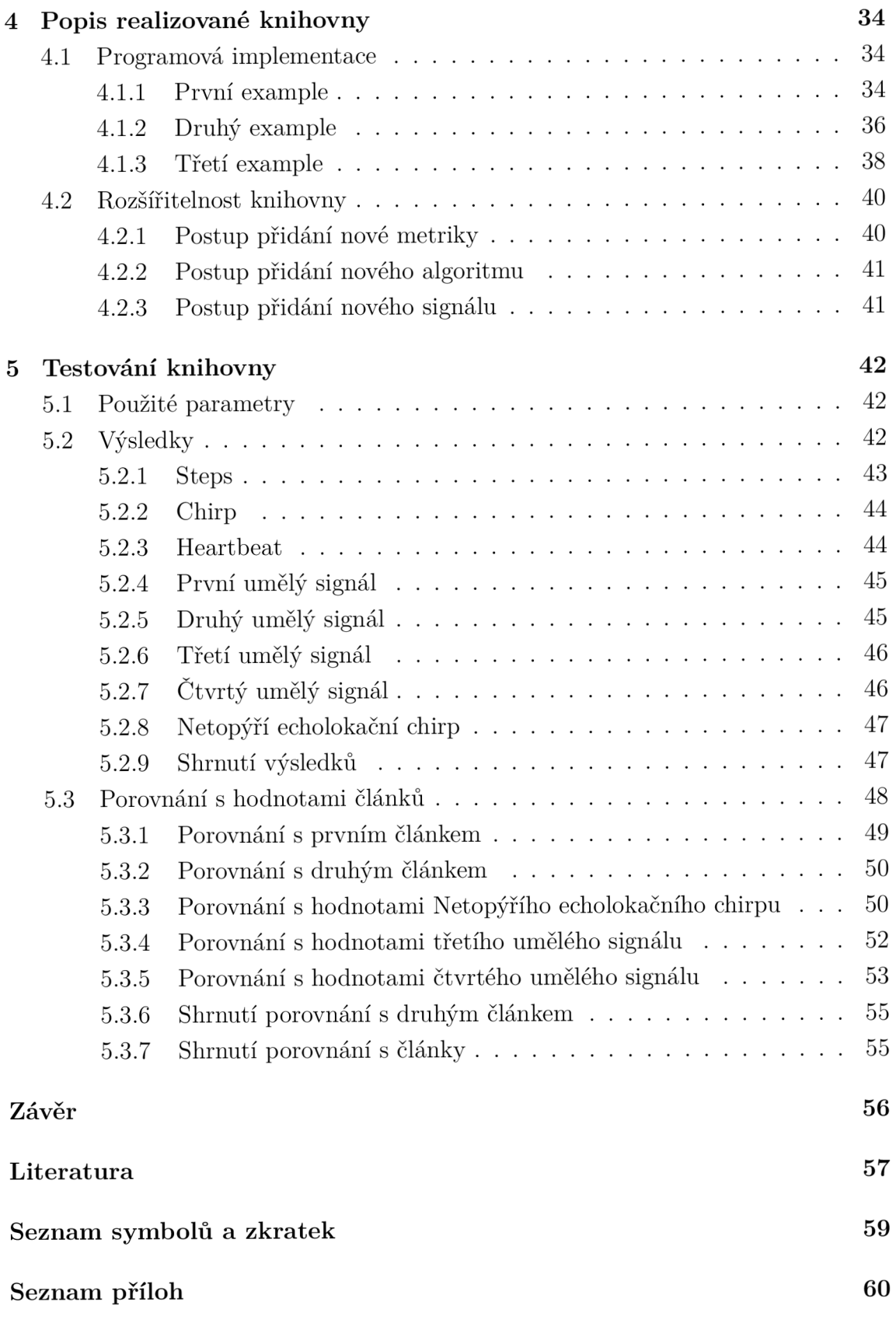

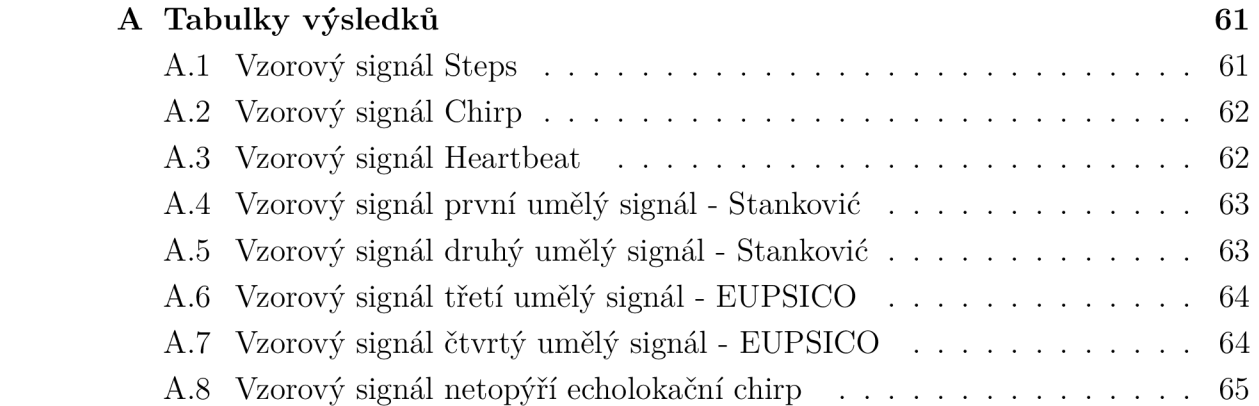

# **Seznam obrázků**

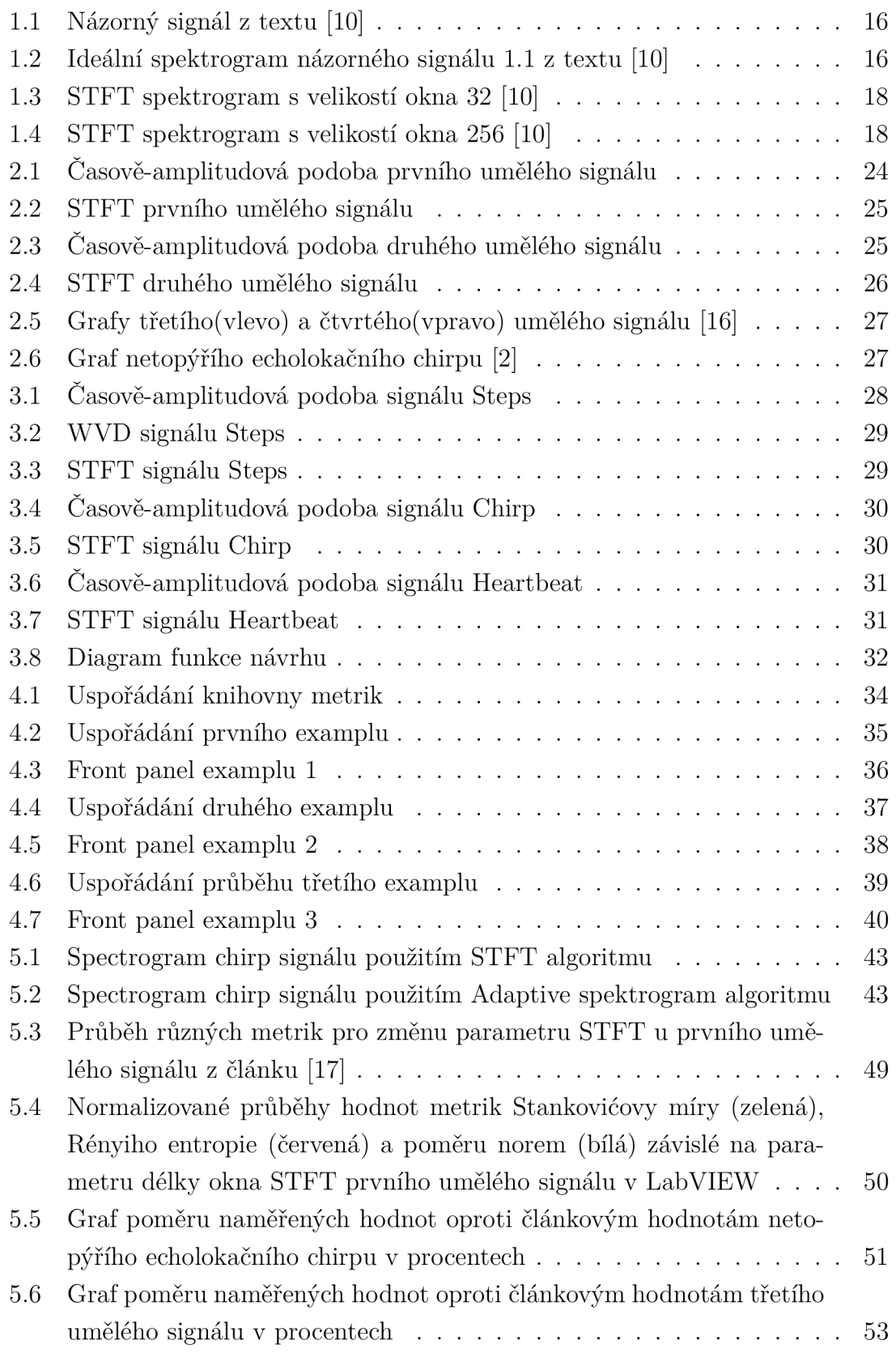

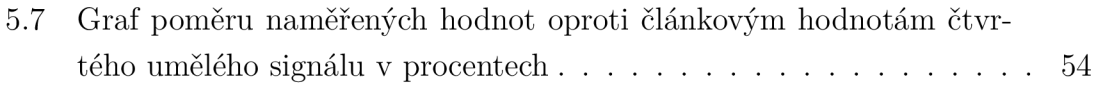

## **Seznam tabulek**

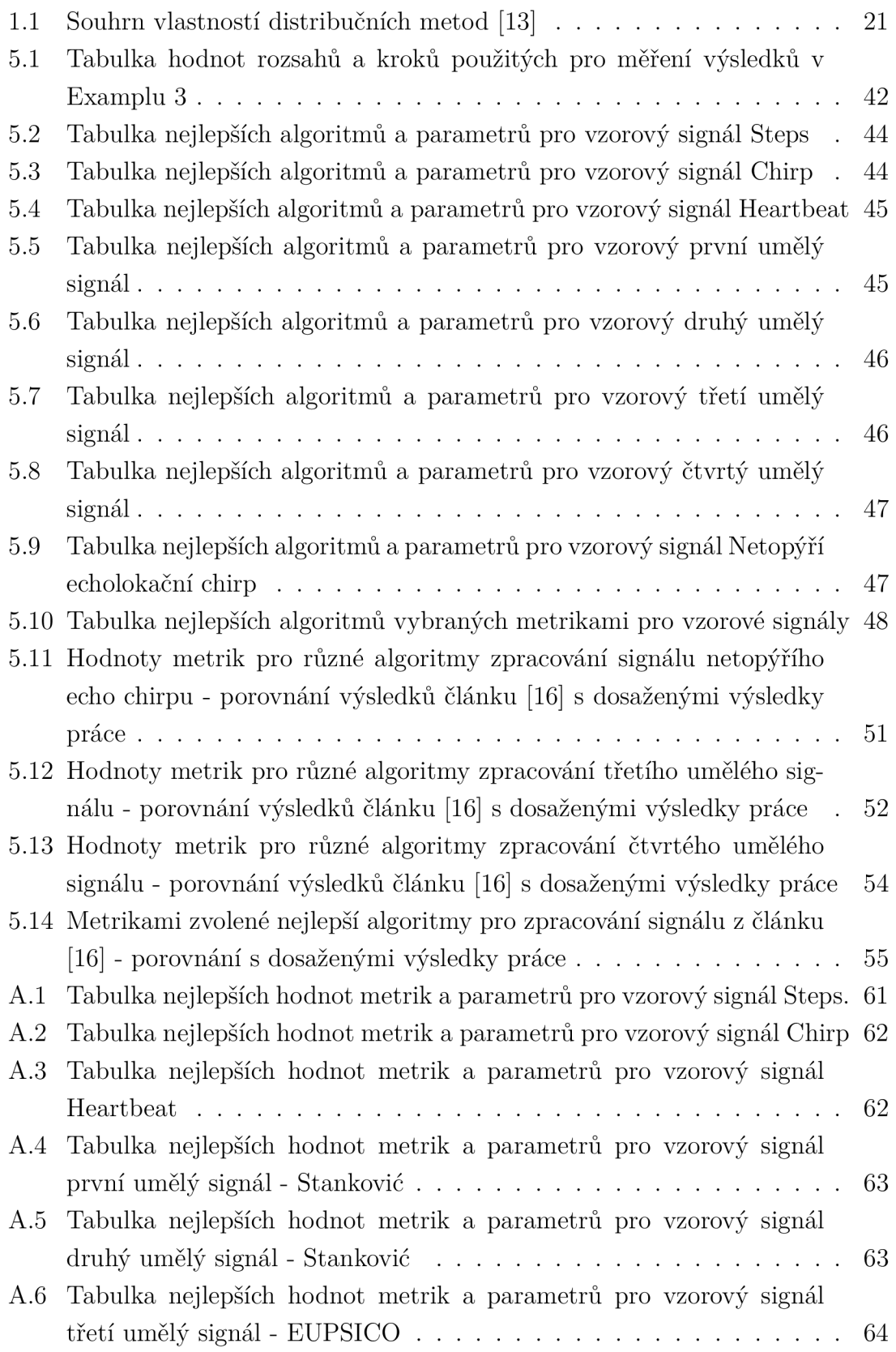

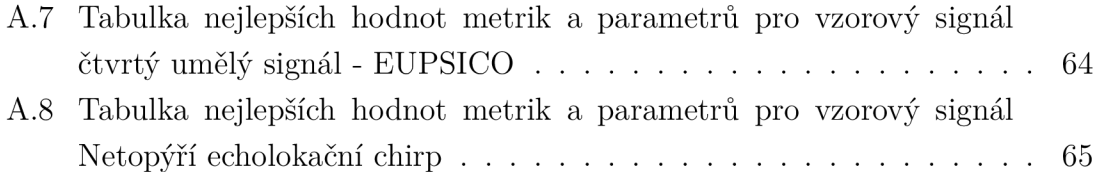

# **Úvod**

Pro frekvenční analýzu digitálních signálů se běžně používá Fourierova transformace, která nám ukáže spektrum všech frekvencí, které signál obsahuje. V případě, kdy je ale potřeba analyzovat frekvence vyskytující se v časově omezené části signálu, existuje řada metod na vykreslení závislosti výskytu frekvencí signálu v čase. Každá metoda má své výhody a nevýhody. Kvalitu této reprezentace signálu také určuje několik metrik.

Kvalita získané reprezentace je důležitá pro analýzu signálu a případnou detekci a klasifikaci. Při určování vlastností jako okamžitá frekvence nebo skupinové zpoždění by mohlo dojít u nevhodné reprezentace k mylným závěrům.

Cílem této bakalářské práce je vytvoření knihovny výpočtu těchto metrik v programu LabVIEW, kde nejsou implementovány. V první kapitole jsou popsány jednotlivé algoritmy časově-frekvenčních reprezentací. Ve druhé kapitole jsou popsány metody porovnání algoritmů časově-frekvenčních reprezentací, tedy metriky určující jejich kvalitu. Ve třetí kapitole se řeší návrh implementace knihovny metrik. V kapitole čtvrté je vyhotovená knihovna popsána a v páté kapitole jsou výsledky jejího testování.

## **1 Algoritmy časově-frekvenční reprezentace**

Fourierova transformace dokáže rozložit signál na jednotlivé frekvenční harmonické složky a zobrazit jejich amplitudy. Toto spektrum nám neřekne, kdy se v signálu tyto frekvence vyskytly, jestli byly přítomny po celou dobu, nebo jenom v jeho části. Časově-frekvenční reprezentace popisují signály ve třech dimenzích, v čase, frekvenci a amplitudě. Na obrázku 1.2 lze vidět ideální podobu frekvenčně-časové reprezentace názorného signálu 1.1. Touto metodou se běžně analyzují signály, které obsahují harmonické po krátkou dobu, jako zvuk, vibrace, obecně jakýkoli signál u kterého se v čase mění různé harmonické frekvence. Standardní metodou pro vytvoření této reprezentace, je krátkodobá Fourierova transformace (STFT, Short-time Fourier transform). Signál se nejdříve rozdělí na stejně dlouhá okna, na která se použije klasická Fourierova transformace a zařazením do časové osy vytvoří reprezentace. Typicky se používá kvadrát amplitud, úměrný výkonu signálu, označovaný spektrogram.

U některých signálů lze problematicky určit velikost tohoto okna, protože délkou okna se volí kompromis mezi časovým nebo frekvenčním rozlišením. Alternativně k STFT jde použít některou z časově-frekvenčních reprezentací z tzv. Cohenovy třídy distribucí. STFT a Wignerova-Villeova distribuce jsou dva extrémní příklady Cohenovy třídy. [17, 4]. Následné rovnice definují obecnou časově-frekvenční distribuci Cohenovy třídy signálu s(t):

$$
C(t,\omega) = \int \left[ \int AF(\theta,\tau)\Phi(\theta,\tau)exp(-j\theta t)d\theta \right] exp(-j\omega\tau)d\tau \tag{1.1}
$$

$$
AF(\theta, t) = 1/(2\pi) \int R(t, \tau) exp(j\theta t) dt = 1/(2\pi) \int s(t + \tau/2) s^*(t - \tau/2) exp(j\theta t) dt,
$$
\n(1.2)

kde  $AF(\theta, \tau)$  je funkce neurčitosti (ambiguity) vstupního signálu,  $\Phi(\theta, \tau)$  je jádrová (kernel) funkce pro vyhlazení interferencí a  $R(t,\tau)$  je časově závislá autokorelační funkce vstupního signálu. Pro Wignerovu-Villeovu distribuci platí, že  $\Phi(\theta, \tau) =$ 1. Proměnná  $\tau$  je časová diference,  $\theta$  je frekvenční diference, t je čas a  $\omega$  je frekvence. Změnou kernel funkce vznikly další distribuce, jako Choiova-Williamsova distribuce, Cone-shaped distribuce nebo Bornova-Jordánova distribuce [11]. Existuje celá řada časově-frekvenčních distribucí, v této práci jsou dále uvedené pouze ty, které jsou dostupné v programovacím prostředí LabVIEW.

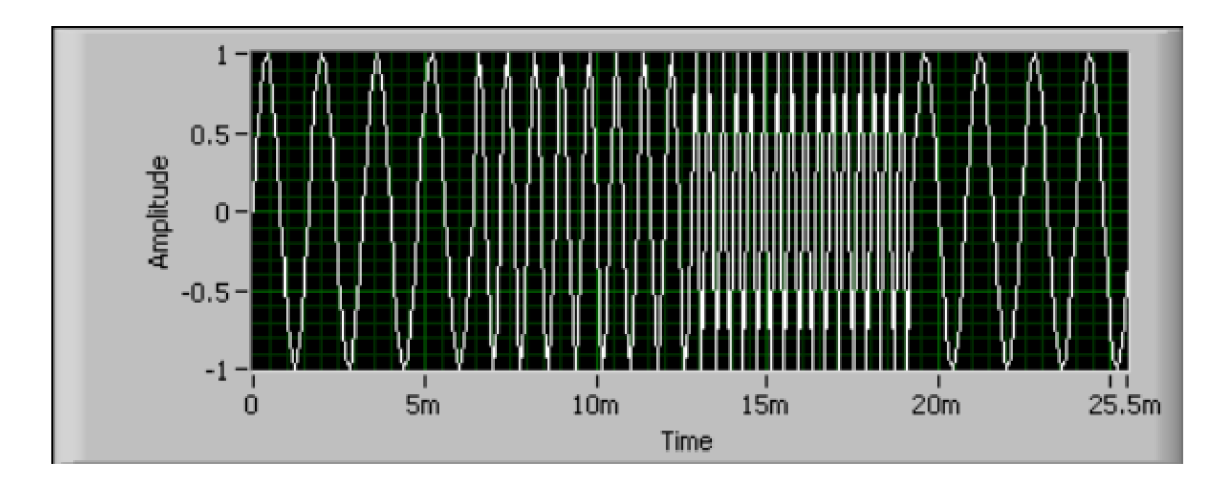

Obr. 1.1: Názorný signál z textu [10]

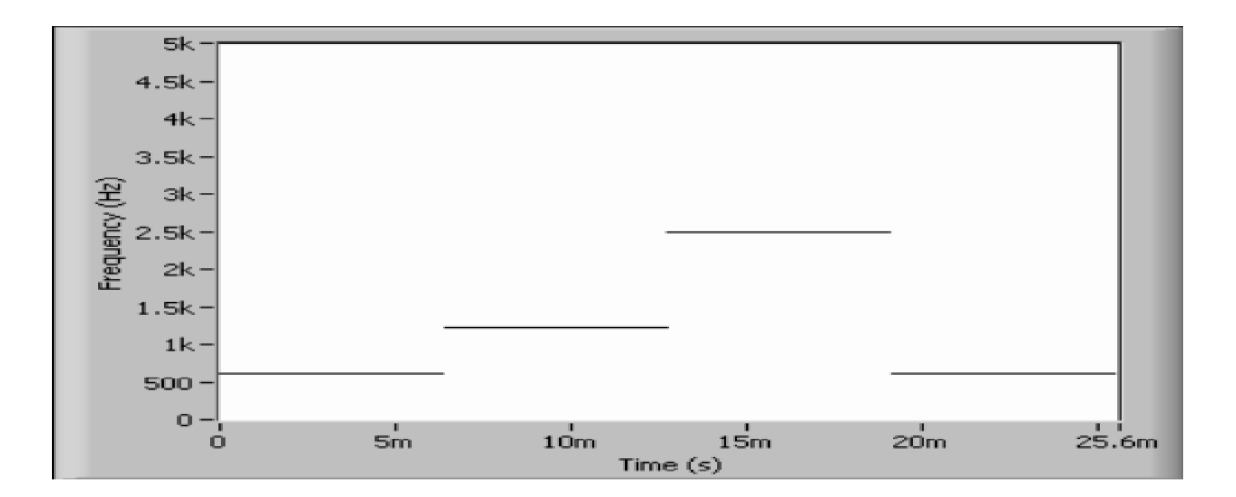

Obr. 1.2: Ideální spektrogram názorného signálu 1.1 z textu [10]

### **1.1 Algoritmy dostupné v LabVIEW**

Zde jsou rozebrány distribuce dostupné v Advanced Signál Processing Toolkit balíčku pro LabVIEW. Podrobně jsou rozebrány jejich vlastnosti, výhody a nevýhody.

#### **1.1.1 Short-time Fourier Tansform**

Jak již bylo zmíněno výše, STFT je metoda pro zavedení závislosti na čase do Fourierovy transformace. Signál se před-rozdělí oknováním okolo určitého času t a na vzniklé časové úseky se aplikuje Fourierova transformace. STFT je definována jako

$$
F_x(t, f; h) = \int_{-\infty}^{\infty} x(u)h^*(u - t)e^{-j2\pi fu} du,
$$
\n(1.3)

kde h(t) je okno pro krátkou časovou analýzu, t je čas omezený oknem, f je frekvence,  $x(u)$  je vstupní signál a u je čas vstupního signálu. Okno značně propouští signál okolo analyzovaného času  $u = t$ .

okolo analyzovaného času u sedn Časové rozlišení STFT lze získat, když uvažujeme o signálu x jako o Diracově impulsu  $\delta(t)$ :

$$
x(t) = \delta(t - t_0) \Longrightarrow F_x(t, f; h) = exp[-j2\pi t_0 f]h(t - t_0), \tag{1.4}
$$

tedy časové rozlišení STFT je úměrné efektivnímu trvání okna h. Podobně u frekvenčního rozlišení uvažujeme o x jako o komplexní sinusoidě.

$$
x(t) = exp[j2\pi f_0 t] \Longrightarrow F_x(t, f; h) = exp[-j2\pi t f_0]H(f - f_0), \tag{1.5}
$$

tedy frekvenční rozlišení je úměrné efektivním šířce pásma okna h. Z tohoto důvodu máme u STFT na výběr mezi kvalitami rozlišení. Bud máme dobré časové rozlišení s malou velikostí okna h za cenu horšího frekvenčního rozlišení, nebo dobré frekvenční rozlišení s větší velikostí okna h za cenu horšího časového rozlišení. Bohužel obě tyto podmínky nemohou být splněny najednou [10, 1].

Na obrázku 1.3 lze vidět, že signál je široce rozmazán na frekvenční ose a není možné přesně určit, kde se skutečná frekvence vyskytuje. Okno je tedy moc krátké [10].

Na obrázku 1.4 lze vidět, že signály se na časové ose překrývají, což není skutečností. Okno je tedy moc dlouhé [10].

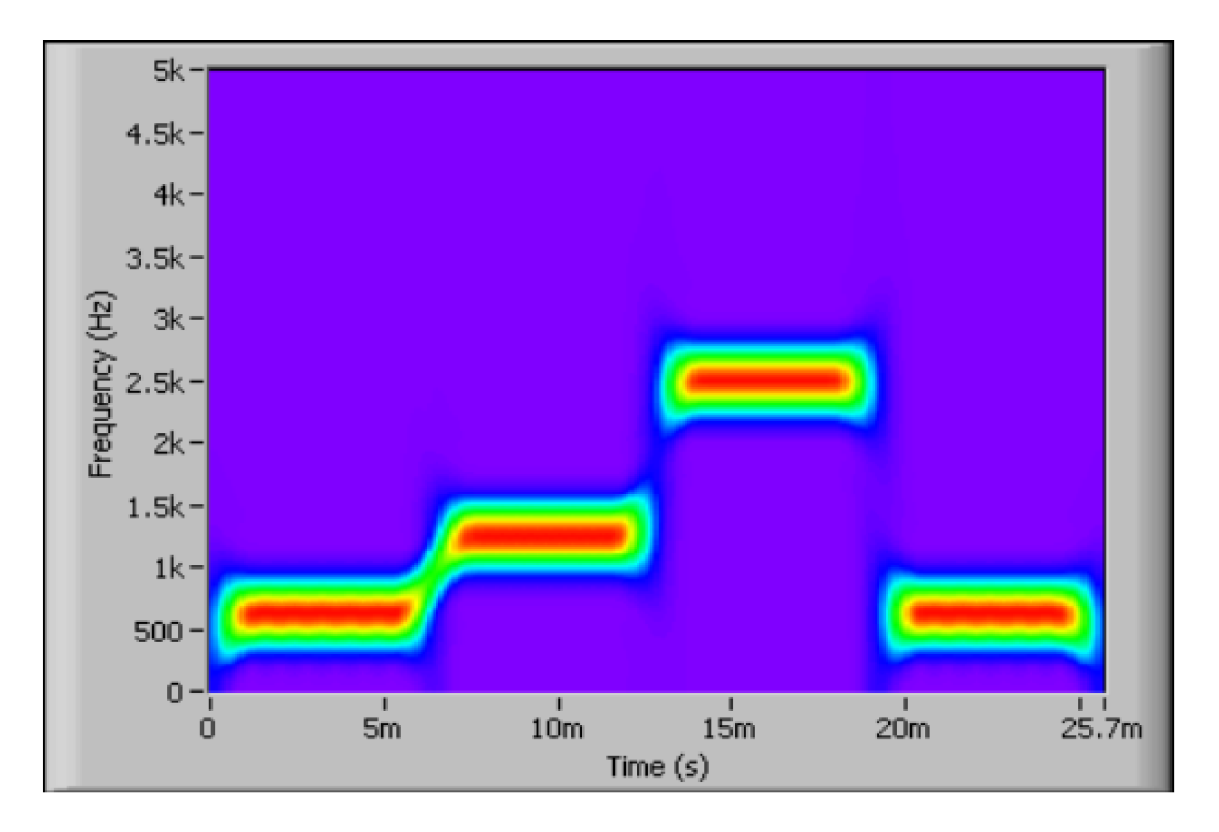

Obr. 1.3: STFT spektrogram s velikostí okna 32 [10]

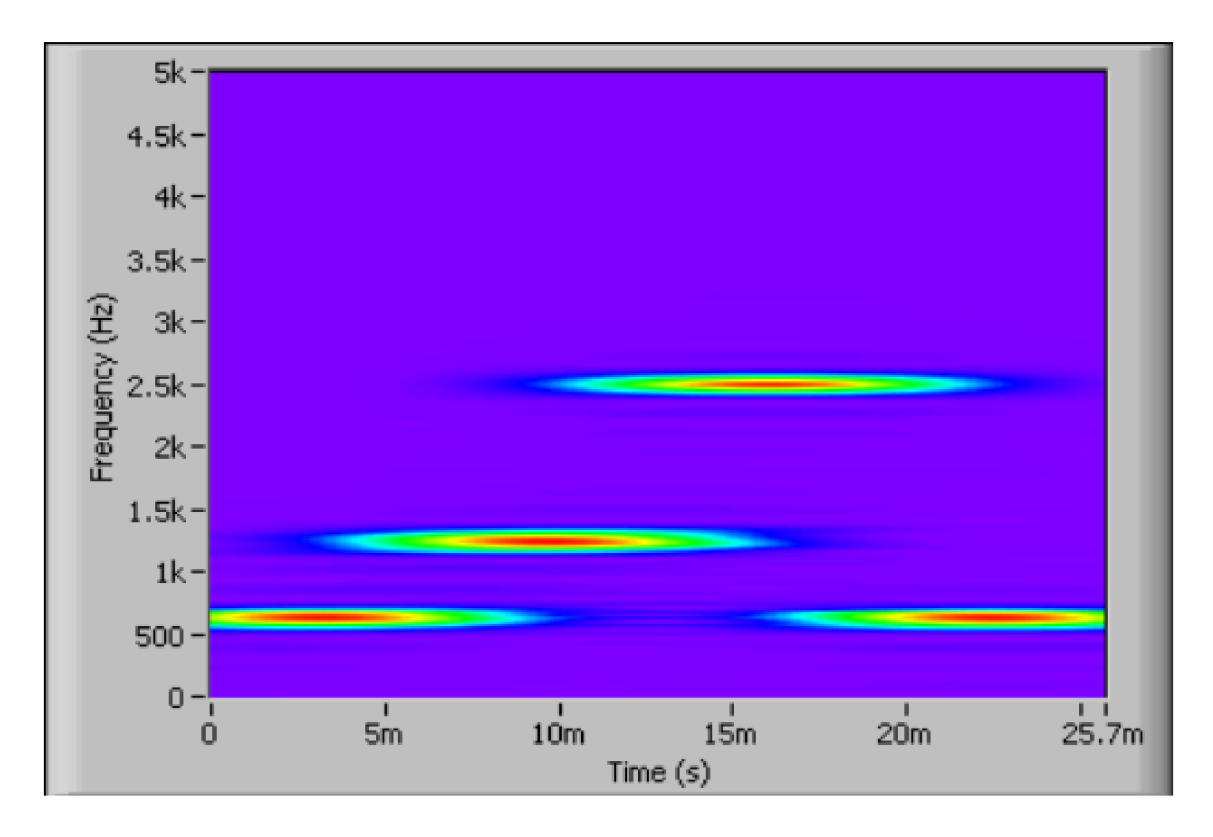

Obr. 1.4: STFT spektrogram s velikostí okna 256 [10]

#### **1.1.2 Wignerova-Villeova Distribuce**

Wignerova-Villeova distribuce (WVD) je distribuční metoda, pro kterou není třeba specifikovat druh použitého okna. Je definována jako

$$
W_x(t,f) = \int_{-\infty}^{\infty} x(t+\tau/2) x^*(t-\tau/2) e^{-j2\pi f\tau} d\tau
$$
 (1.6)

nebo také

$$
W_x(t,f) = \int_{-\infty}^{\infty} X(f + \xi/2) X^*(f - \xi/2) e^{-j2\pi f\xi} d\xi,
$$
 (1.7)

kde  $x(t+\tau/2)x^*(t-\tau/2)$  je dříve zmíněná časově závislá autokorelační funkce  $R(t, \tau)$ . Výsledek WVD se vypočte aplikováním Fourierovy transformace na tuto funkci. Tahle distribuce má výhodné vlastnosti, má vždy reálné hodnoty, zachovává časové i frekvenční posuny, energii a zachovává dilataci signálu. WVD se vyplatí použít na signály, které mají jednoduché, široce vzdálené části, nebo na signál pouze s jednou šástí, které mají jednoduché, široce vzdálené části, nebo na signál pouze s jednou části, nebo na signál pouze

Výrazná nevýhoda WVD je vznik interferencí (cross-termů). Jsou to artefakty, které vznikají v reprezentaci uprostřed mezi všemi páry skutečných částí signálu (auto-termů). Tyto interference nepravdivě naznačují existenci signálu mezi autotermy. Problém může vzniknout, když se interference překrývají se skutečným signálem, což ho může znehodnotit nebo zhoršit jeho čitelnost. Bohužel interference lze kompletně odstranit pouze za cenu požadovaných vlastností [1, 14, 12].

#### **1.1.3 Rychlá Gaborova transformace**

Diskrétní Gaborova transformace a expanze se používá pro filtraci signálů. Nejdříve se na signál použije Gaborova transformace, čímž se signál převede do časověfrekvenční domény, ze které lze poté vyjmout potřebné prvky. Následně použijeme na doménu Gaborovu expanzi a získáme tak signál bez odebraných prvků. Gaborova expanze reprezentuje signál jakožto lineární kombinaci základních funkcí. h(m,n) :

$$
s(i) = \sum_{m=0}^{M-1} \sum_{n=0}^{N-1} c_{m,n} h_{m,n}(i),
$$
\n(1.8)

kde s(i) je signál, h je časově-frekvenční základní funkce, c je její váha, neboli Gaborovy koeficienty. Okno pro Gaborovu transformaci se nazývá okno syntézy, pro Expanzi je to okno analýzy.

Rychlá Gaborova metoda se používá pro potlačení interference ve spektrogramu. Metoda rozloží signál Gaborovou expanzí na sinusoidy vynásobené časovým oknem a poté sečte WVD každé skutečné části signálu s některými interferencemi. Gaborův spektrogram má lepší časově-frekvenční rozlišení než STFT a méně interferencí než WVD. Bohužel ale vyžaduje více výpočetního času.

Pro minimální současné časově-frekvenční rozlišení a potlačení interferencí je nutno vybrat Gaussovo okno analýzy správné délky. Tato délka je mnohem méně citlivá než u STFT. Zvětšováním velikosti okna se zvýší interference na časové ose a sníží na frekvenční ose. Snižováním jeho velikosti se sníží interference na časové ose a zvýší na frekvenční [7, 8].

#### **1.1.4 Adaptivní spektrogram**

Metoda adaptivního spektrogramu je podobná Gaborově metodě, akorát namísto Gaborovou expanzí signál rozložíme adaptivní expanzí, než se na něj použije WVD . Navíc adaptivní spektrogram sčítá jenom WVD skutečných částí signálu a ignoruje interferenci. Adaptivní spektrogram má jemné časové i frekvenční rozlišení, což vychází z jemnosti rozlišení adaptivní expanze. Rozlišení se adaptuje podle charakteristik signálu. Velikost výpočetního času vzrůstá s počtem dat.

Fourierova transformace rozloží signál na sinusoidy, Gaborova expanze na sinusoidy násobené oknem. Adaptivní expanze rozloží signál na lineární kombinaci lineárně frekvenčně lineárních sinusoid - chirpů nebo také chirpletů, vynásobené Gaussovým oknem. Tedy na rozdíl od Gaborovy metody, základní funkce adaptivní expanze jsou časově proměnné se spektrem, které mění v čase své hodnoty [6, 5].

#### **1.1.5 Choiův-Williamsův spektrogram**

Choiův-Williamsův spektrogram (CWS) je členem Cohenovy třídy využívající jádrové (kernel) funkce a funkce neurčitosti (ambiguity). Funkce neurčitosti rozdělí interferenci a skutečné části signálu tak, aby se všechny skutečné části překrývaly ve středu reprezentace a interference jsou rozmístěné po okolí. Následně se použije maska, jádrová funkce, která interference odfiltruje. Volbou správné jádrové funkce lze snížit interferenci a zachovat některé požadované vlastnosti WVD . Velikost funkce neurčitosti kvadraticky narůstá s délkou signálu. Pro delší signály je nutné je rozdělit do menších částí a vytvořit spektrogram pro každou zvlášť.

U CWS má exponenciální jádrová funkce stejné rozměry jako funkce neurčitosti. Jádrová funkce potlačuje interference na časové i frekvenční ose. Potlačuje tedy interference vytvořené skutečnými částmi signálu, které jsou si vzájemně posunuté na obou osách najednou. Tato metoda má ale horší časově-frekvenční rozlišení než WVD , protože rozostřuje časově-frekvenční zobrazení. Další nevýhodou je, že interference dvou skutečných částí signálu stále vznikají, pokud tyto části leží ve stejném čase, nebo frekvenci. Kernel funkce obsahuje parametr alfa, kterým lze volit poměr potlačení interferencí a rozmazáním signálu [9].

### **1.1.6 Kuželovitý spektrogram**

Metoda kuželovitého spektrogramu (Cone-shaped spectrogram, nebo také Zhao-Atlas-Marks zobrazení) potlačuje interferenci na vertikální ose a na středu ambiguity funkce. Potlačuje tedy interferenci mezi skutečnými částmi signálu v odlišném čase a frekvenci, a také mezi dvěma na stejné frekvenci. Kuželovitý spektrogram také obsahuje parametr alfa pro nastavení potlačení interferencí a rozmazání [9].

### **1.1.7 Souhrn**

V tabulce 1.1 je souhrn vlastností všech distribučních metod, jejich výhody, nevýhody a nejlepší využití [13].

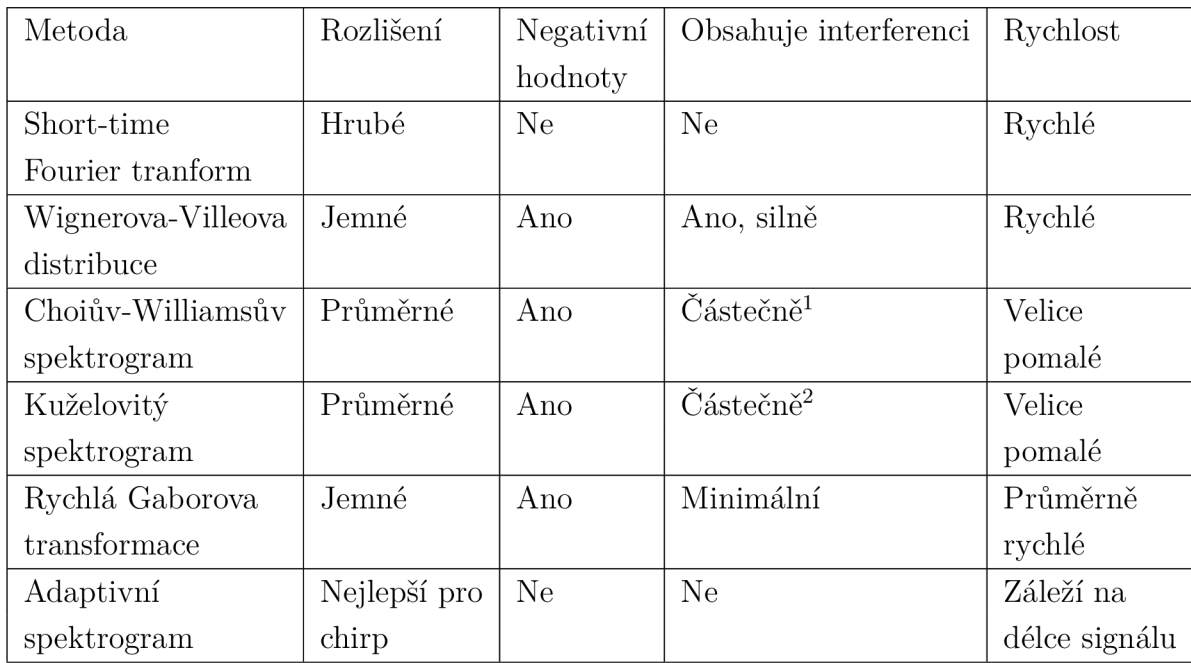

1 Potlačuje na časové a frekvenční ose zároveň, nepotlačuje mezi signály se stejným středem v čase nebo frekvenci

<sup>2</sup> Potlačuje na frekvenční ose, nepotlačuje mezi signály se stejným středem v čase

Tab. 1.1: Souhrn vlastností distribučních metod [13]

## **2 Metody porovnání algoritmů TFR**

Pro porovnání metod TFR a volbu správných parametrů je v literatuře dostupná řada metrik. Mohou být využity pro automatický výběr parametrů nebo nalezení nej vhodnějšího algoritmu. V následujících kapitolách jsou podrobně rozebrány.

## **2.1 Metody pro porovná kvality reprezentací**

Existuje několik metod pro porovnání spektrogramů vytvořených různými algoritmy. Mohou být využity pro automatický výběr parametrů nebo nejvhodnější algoritmus. Většina metod funguje na principu podobném výpočtu Shannonovy entropie, tedy na mocnění hodnot spektrogramů a následnou sumaci do jednoho čísla [17].

#### **2.1.1 Shannonova entropie**

Její rovnice je:

$$
H_{Shannon} = -\sum_{n} \sum_{k} P_x(n,k) * log_2(P_x(n,k))
$$
\n(2.1)

Většina distribučních metod ale využívá negativních čísel, které nejsou pro tuto míru použitelné kvůli logaritmu [17, 16].

#### **2.1.2 Poměr norem**

Jones a Parks navrhli jako metriku pro porovnání kvality podíl L4 normy mocněné na čtvrtou normou L2 mocněnou na druhou:

$$
M_{JP} = \sum_{n} \sum_{k} P_x^4(n,k) / (\sum_{n} \sum_{k} P_x^2(n,k))^2,
$$
\n(2.2)

kde *Px(n, k)* je jeden bod spektrogramů. Tento výsledek se podobá koeficientu špičatosti ve statistice. Jones a Parks také došli k závěru, že všechny ostatní míry porovnání kvality založené na poměru norem se budou chovat podobným způsobem. Hlavní vlastností této míry je ta, že čtvrtá mocnina v čitateli zvýhodňuje "špičaté distribuce". Pro vícesložkové signály to znamená, že když má jeden signál větší amplitudu než ostatní, metrika nebude hledat kompromisy a bude se soustředit na tento dominantní signál. Tato vlastnost lze potlačit použitím metody na menší úseky postupně, ale to je výpočetně náročné [17, 4, 16].

#### **2.1.3 Rényiho entropie**

Další metrikou časově-frekvenčních reprezentací je Rényiho entropie. Používá se na nalezení nejlepších jádrových funkcí. Čím menší je výsledná metrika, tím je kvalita lepší. Výpočetní vzorec je definován takto:

$$
R_{\alpha} = \left(1/(1-\alpha)\right) * log_2\left(\sum_{n} \sum_{k} P_x^{\alpha}(n,k)\right),\tag{2.3}
$$

kde alfa  $\geq 2$  je doporučeno pro metriky distribucí. Při alfa = 2 by došlo k zesílení interferencí a došlo by se ke špatnému závěru, že se hodnota metriky koncentrace zlepšila. Liché alfa nedokáže detekovat oscilující interference s nulovým průměrem. Kvůli těmto vlastnostem byla představena míra normalizovaných Rényiho entropií [17, 15, 16].

#### **2.1.4 Normalizované Rényiho entropie**

Realizace této metriky může být provedena více způsoby, proto existuje více definicí. Zde jsou představeny dvě definice:

a) Normalizace podle energie signálu

$$
RE_{\alpha} = (1(1 - \alpha)) * log_2(\sum_{n} \sum_{k} P_x^{\alpha}(n, k) / \sum_{n} \sum_{k} P_x(n, k))
$$
 (2.4)

kde  $\alpha \geq 2$ . Chování této metriky je podobné jako její nenormalizované podoby, až na její velikost. Tato normalizace je důležitá pro porovnání různých distribucí.

b) Normalizace podle objemu distribuce

$$
RV_3 = -(1/2) * log_2(\sum_{n} \sum_{k} P_x^3(n, k) / \sum_{n} \sum_{k} |P_x(n, k)|)
$$
 (2.5)

Jestliže distribuce obsahuje kmitající hodnoty, pak jejich součet v absolutních hodnotách sníží míru RV. RV forma míry je používána v adaptivním tvoření jádrové funkce [17, 16].

#### **2.1.5 Stankovičova míra koncentrace**

L. Stankovič představil v článku [17] jednoduchou metriku koncentrace, u které se nevyskytují některé nevýhody ostatních metrik. Chová se dobře vzhledem ke skutečným částem signálu a interferencím, nediskriminuje části s menší koncentrací oproti těm s větší koncentrací. Tato míra funguje na principu hledání nejmenší plochy rozprostření energie signálu. Míra je udána:

$$
M[P_x] \triangleq M_q^q = \left(\sum_{n=1}^N \sum_{k=1}^N |P_x(n,k)|^{1/p}\right)^p, \tag{2.6}
$$

kde  $\sum_{n=1}^{N} \sum_{k=1}^{N} P_x(n, k) = 1$  je normalizované omezení energií a  $p > 1$  [17, 16].

### **2.1.6 Upravená Stankovičova míra koncentrace**

Předešlá metrika nesprávně udává koncentraci v případě ovlivnění signálu impulsivním rušením. Proto v článku [3] uvádí úpravu, která by měla potlačit tuto nevýhodu. Její rovnice je:

$$
M[P_x] \triangleq M_q^q = \sum_{n=1}^{N} \left(\sum_{k=1}^{N} |P_x(n,k)|^{1/p}\right)^p
$$
 (2.7)

## **2.2 Používané signály na testování metod TFR**

V literatuře jsou metody TFR testovány na řadě signálů. V následujících podkapitolách jsou signály podrobněji popsané. Obrázky všech následujících spektrogramů byly vytvořeny pomocí STFT při frequency bins =  $512$  a délce okna  $N = 64$ .

### **2.2.1 První umělý signál**

Tento signál byl použit pro demonstraci funkce Stankovičovy míry koncentrace v článku [17]. Použitím tohoto signálu bude možné porovnat výsledky měr. Obsahuje dvě složky, jedna je klasický chirp a druhá je cosinus v cosinu. Jeho funkční předpis je:

$$
x(t) = \cos(50\cos(\pi t) + 10\pi t^2 + 70\pi t) + \cos(25\pi t^2 + 180\pi t)
$$
 (2.8)

Vyobrazení signálu je na obrázku 2.1 a jeho spektrogram je na obrázku 2.2 [17].

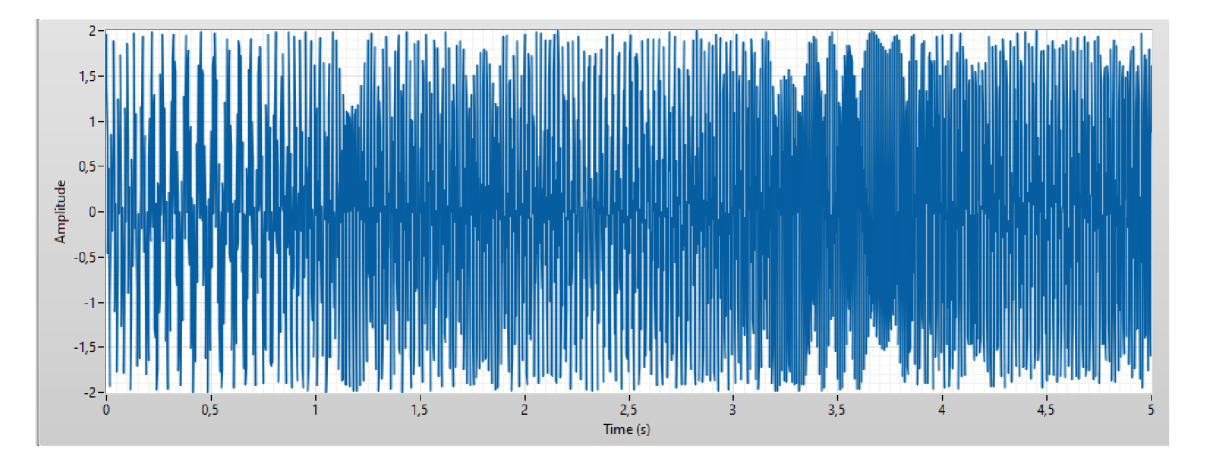

Obr. 2.1: Časově-amplitudová podoba prvního umělého signálu

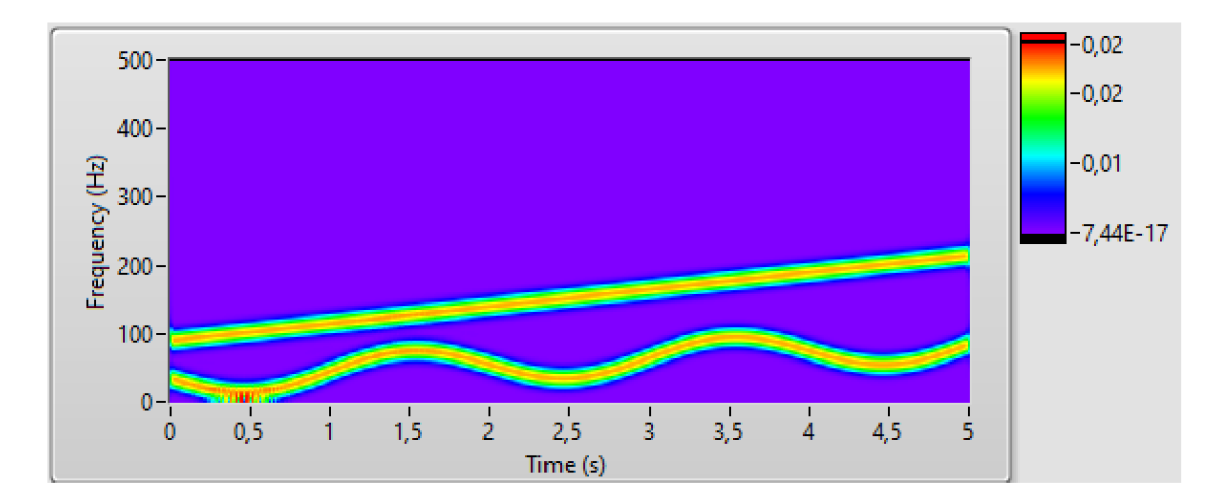

Obr. 2.2: STFT prvního umělého signálu

### **2.2.2 Druhý umělý signál**

Tento signál byl také použit pro demonstraci Stankovičovy míry koncentrace v článku [17], aby se ukázala reakce míry na křížení částí signálu. Jeho funkční předpis je:

$$
x(t) = \cos(30\pi t^2 + 128\pi t) + \cos(-30\pi t^2 + 128\pi t)
$$
\n(2.9)

Vyobrazení signálu je na obrázku 2.3 a jeho spektrogram je na obrázku 2.4 [17].

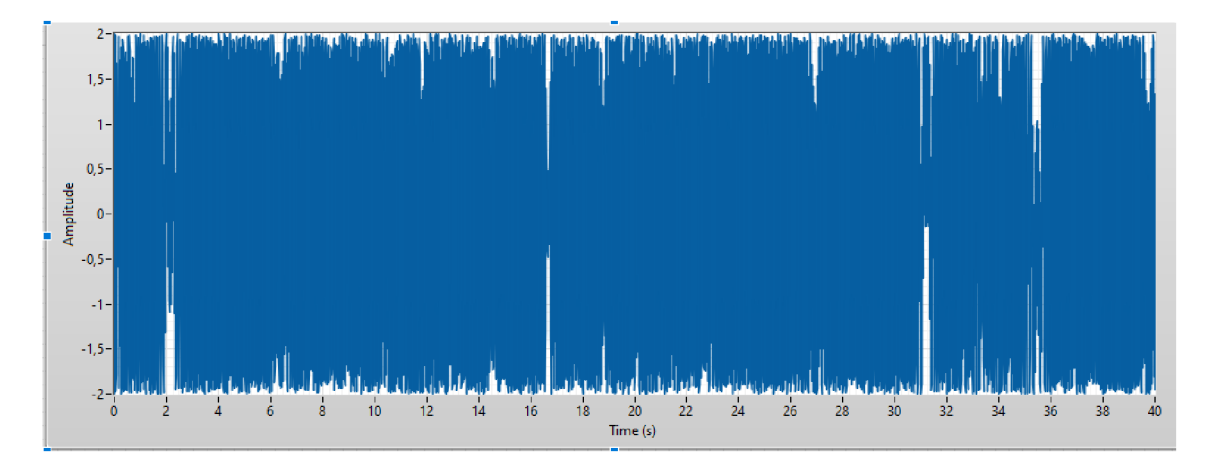

Obr. 2.3: Časově-amplitudová podoba druhého umělého signálu

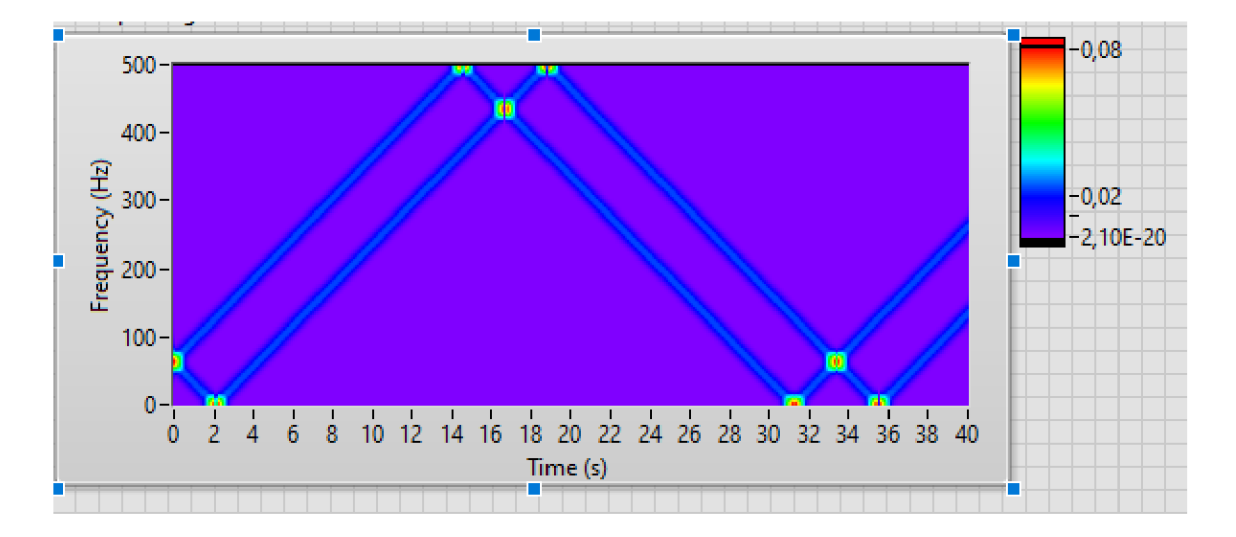

Obr. 2.4: STFT druhého umělého signálu

### **2.2.3 Třetí umělý signál**

Tento signál byl použit pro porovnání čtyř měr kvality v článku od Shafi et. al[16], data se poté porovnají se získanými výsledky. Jeho funkční předpis je:

$$
x(n) = e^{-j\pi(\frac{5}{2} - (0.1\sin(2\pi \frac{n}{N}))n)} + e^{j\pi(\frac{5}{2} - (0.1\sin(2\pi \frac{n}{N}))n)}
$$
(2.10)

Jeho spektrogram je na obrázku 2.5 vlevo [16].

### **2.2.4 Čtvrtý umělý signál**

Je také čerpán z článku od Shafi et. al [16]. Jeho funkční předpis je:

$$
x(n) = e^{j(\pi \frac{n}{6N})n} + e^{j(\pi + \frac{\pi n}{6N})n} + e^{-j(\pi \frac{n}{6N})n} + e^{-j(\pi + \frac{\pi n}{6N})n}
$$
(2.11)

Spektrogram tohoto signálu je na obrázku 2.5 vpravo [16] .

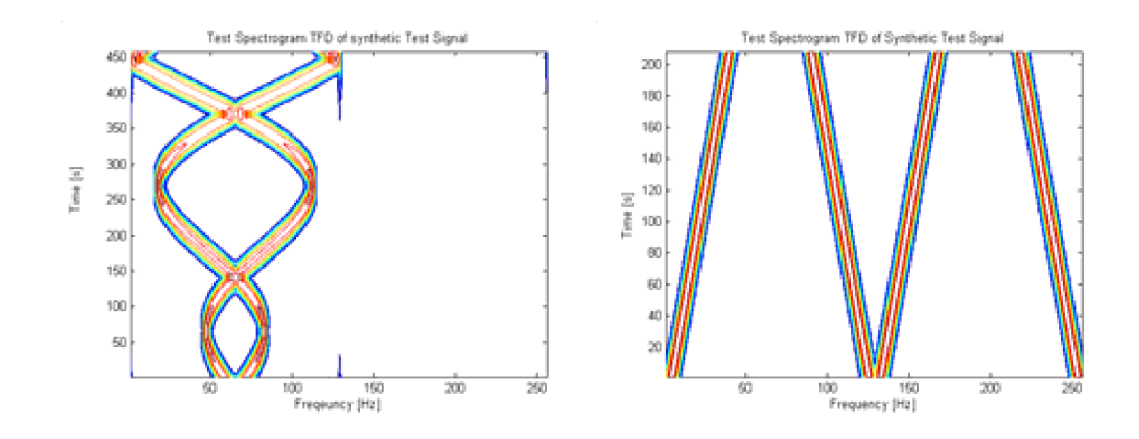

Obr. 2.5: Grafy třetího (vlevo) a čtvrtého (vpravo) umělého signálu [16]

### **2.2.5 Netopýří echolokační chirp**

Tento signál je typický pro testování frekvenčních úprav signálů. Je volně dostupný ke stažení [2]. Jedná se o echolokační puls vyslaný netopýrem hnědým. Jeho spektrogram je na obrázku 2.6.

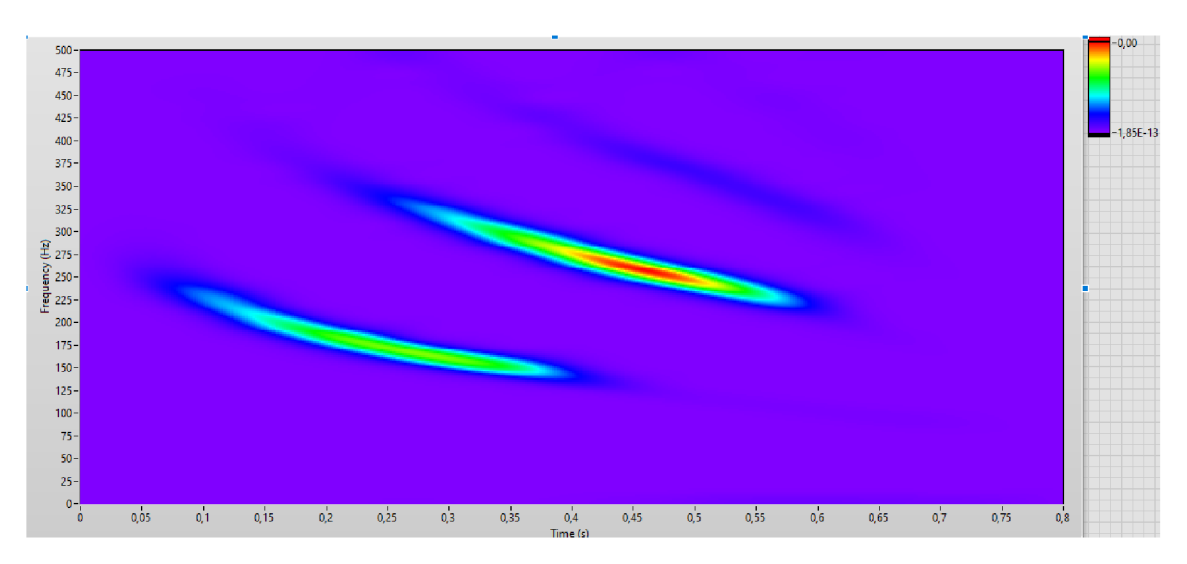

Obr. 2.6: Graf netopýřího echolokačního chirpu [2]

# **3 Návrh realizace knihovny a jejího testování**

## **3.1 Použité metriky**

Z kapitoly 2.1 bude implementován poměr norem, Réyiho entropie, obě normalizované Rényiho entropie i obě Stankovicovy metriky.

## **3.2 Použité signály**

K signálům z kapitoly 2.2 budou použity některé signály z examplů balíčku Advanced Signál Processing Toolkit v LabVIEW. Na těchto signálech bude zkoušena kvalita vytvoření. Je potřeba použít signály, jejichž složkám se frekvence mění v čase. Dále je potřeba, aby některé signály ulehčovaly vznik interferencí pro následné potlačení. Obrázky většiny následujících spektrogramů byly vytvořeny pomocí STFT při frequency bins =  $512$  a délce okna N =  $64$ .

### **3.2.1 Steps**

Signál Steps má v každý časový okamžik pouze jednu hodnotu frekvence, a ta se jednorázově mění. Je to názorný příklad pro vznik interferencí mezi signály s různou časovou i frekvenční základnou. Vyobrazení signálu je na obrázku 3.1, jeho spektrogram vyrobený STFT je na obrázku 3.3 a spektrogram vyrobený WVD je na obrázku 3.2

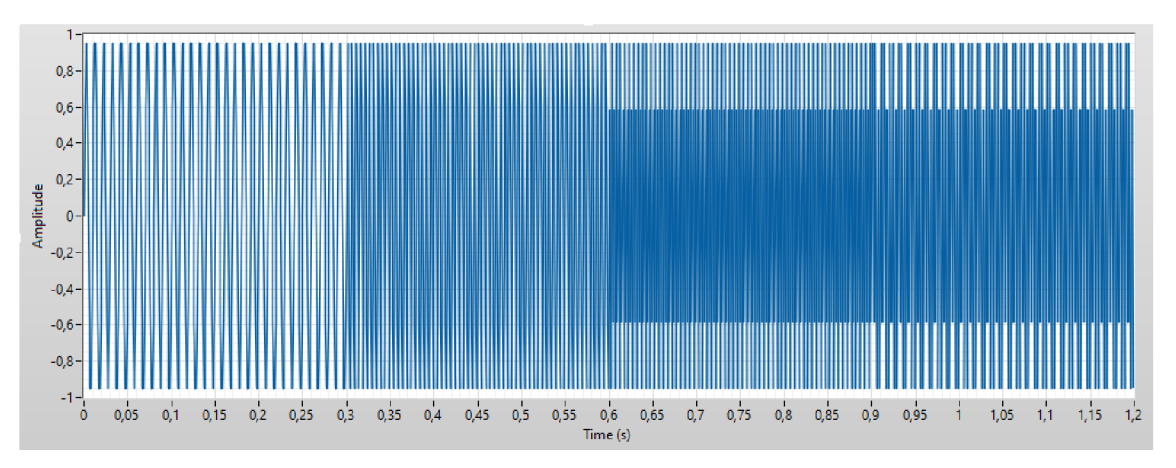

Obr. 3.1: Časově-amplitudová podoba signálu Steps

Na 3.2 je vidět vznik interferencí (tmavě modrý šrafovaný signál) Na 3.3 je vidět vykreslení bez interferencí s horším rozlišením.

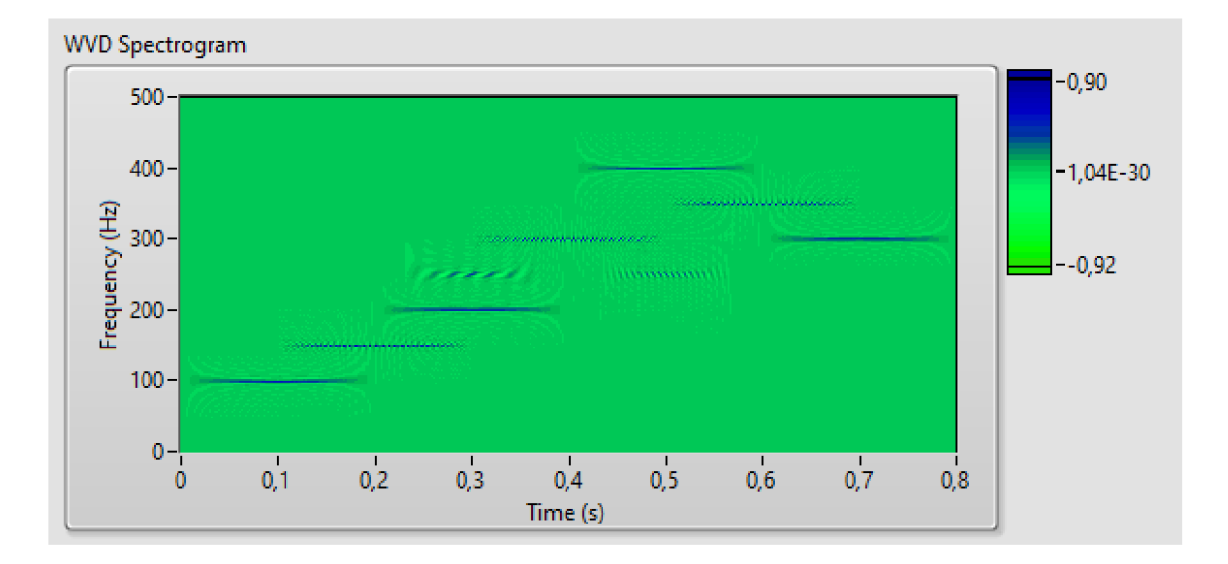

Obr. 3.2: WVD signálu Steps

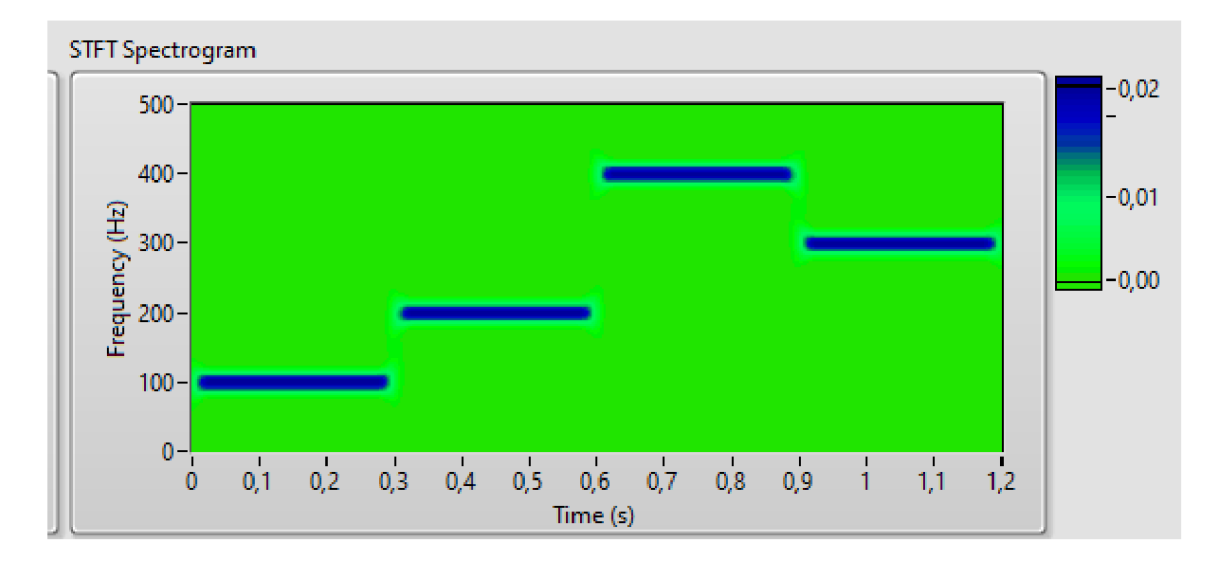

Obr. 3.3: STFT signálu Steps

### **3.2.2 Chirp**

Chirp je sinusoida s kontinuálně zvětšující nebo snižující se frekvencí. Vyobrazení signálu je na obrázku 3.4 a jeho spektrogram je na obrázku 3.5. Casově-frekvenční charakteristika lineárně roste a klesá. Interference může vznikat výrazněji mezi složkami signálu se stejnou frekvenční základnou - horizontálně.

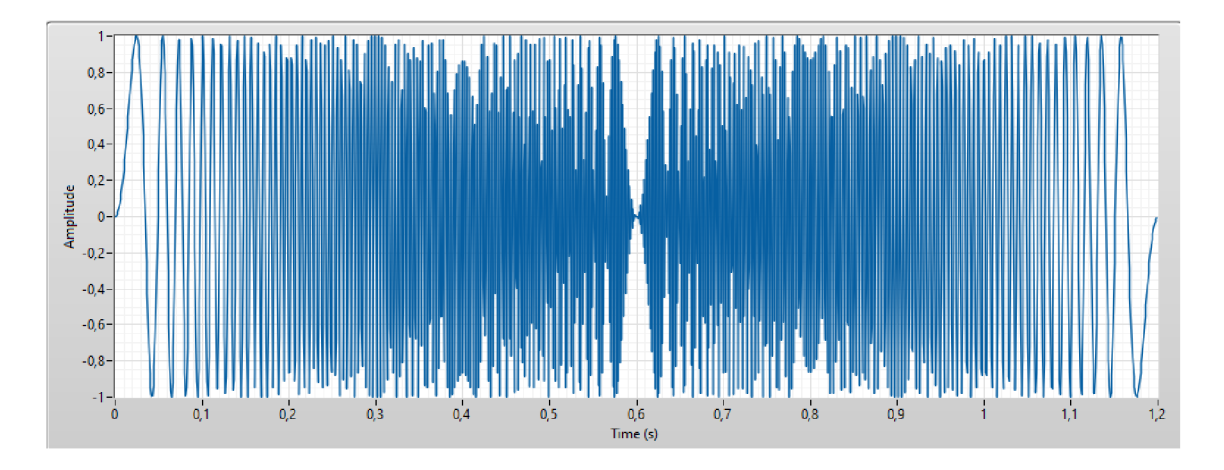

Obr. 3.4: Časově-amplitudová podoba signálu Chirp

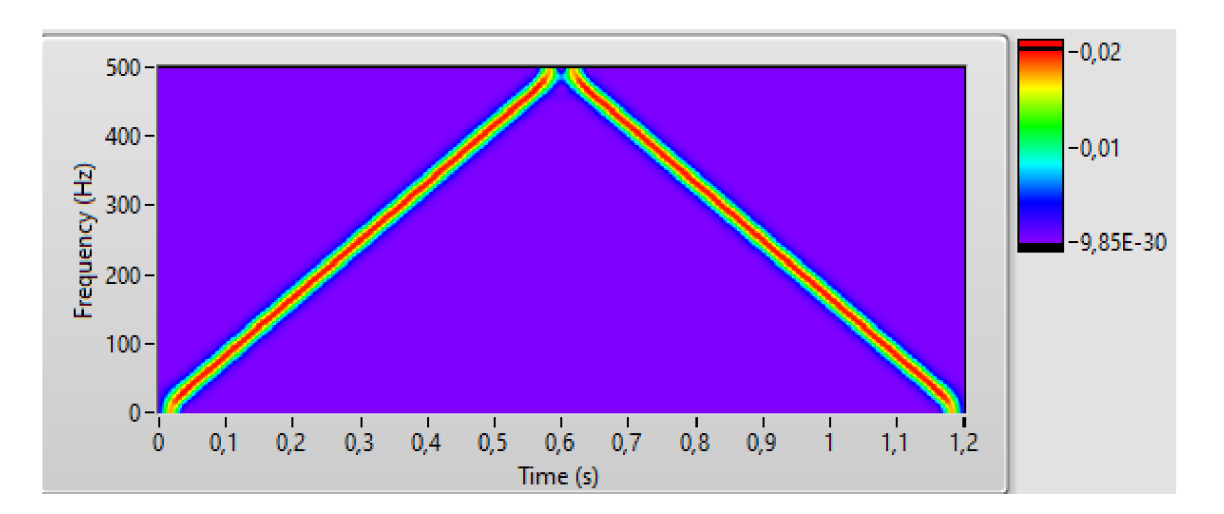

Obr. 3.5: STFT signálu Chirp

### **3.2.3 Heartbeat**

Dalším zajímavým signálem je heartbeat, tedy simulace tlukotu srdce. Vyznačuje se impulsy s nerovnoměrnou lokální frekvencí. Vyobrazení signálu je na obrázku 3.6 a jeho spektrogram je na obrázku 3.7.

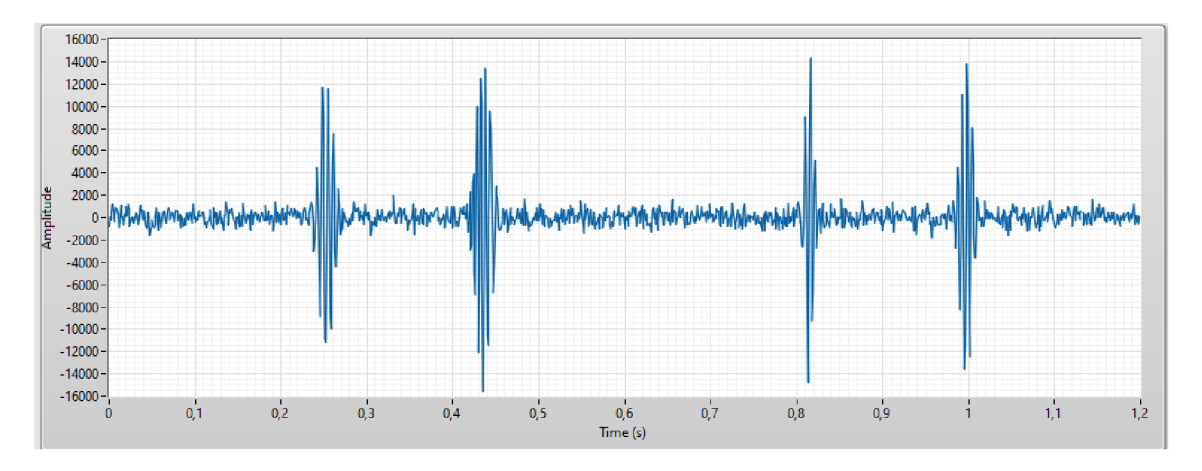

Obr. 3.6: Časově-amplitudová podoba signálu Heartbeat

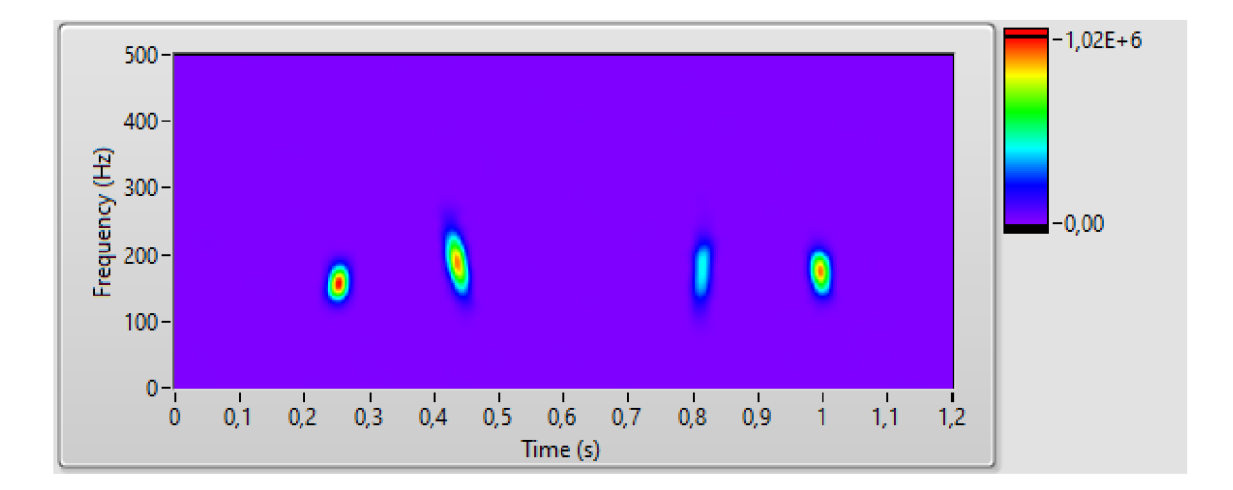

Obr. 3.7: STFT signálu Heartbeat

## **3.3 Návrh knihovny**

Návrh se bude skládat z několika dílčích VI funkcí v labVIEW podle diagramu 3.8

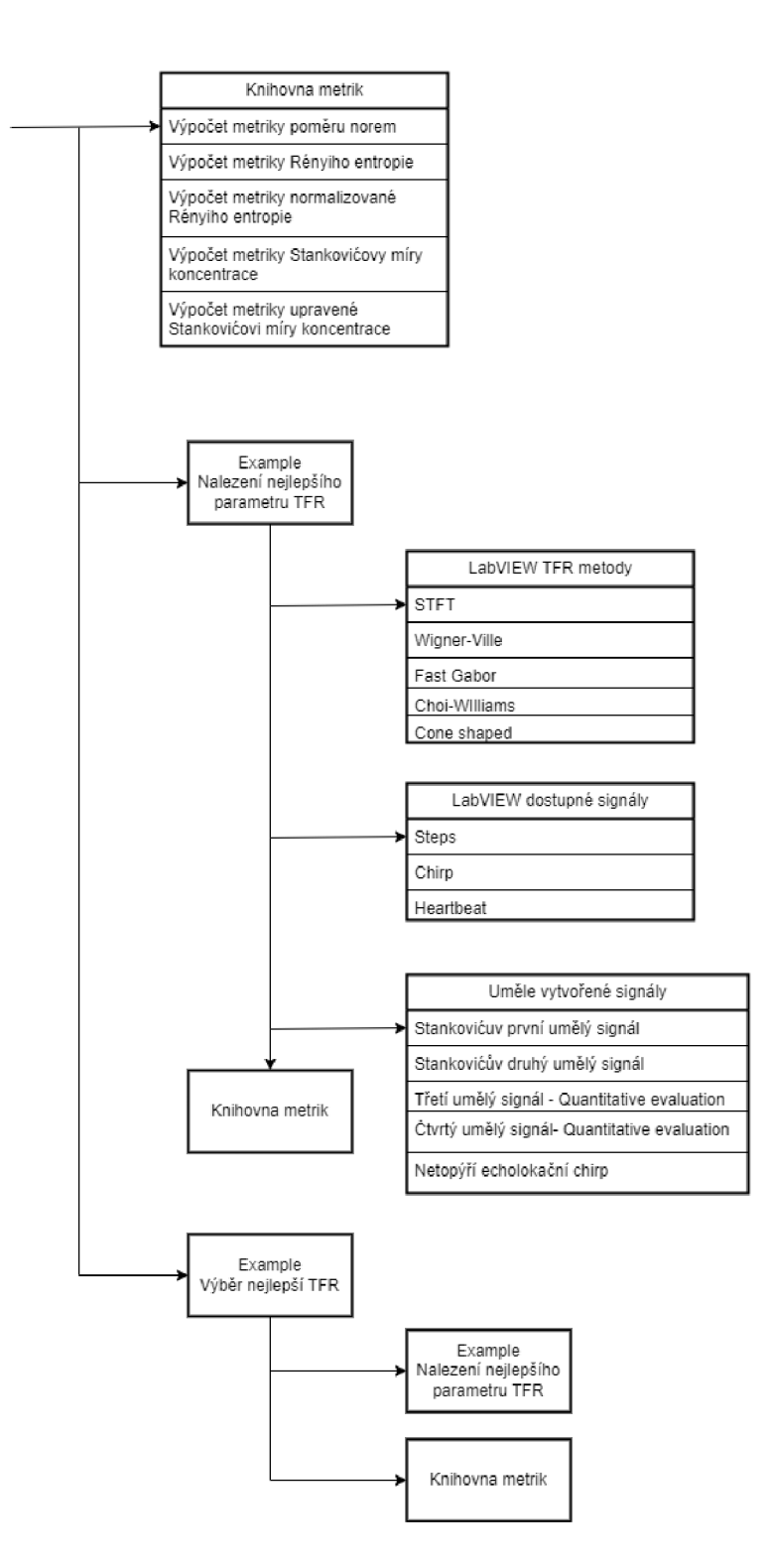

Obr. 3.8: Diagram funkce návrhu

Knihovna metrik bude obsahovat VI, které bude počítat každé svou metriku. V examplu Volba nejlepšího parametru TFR se bude postupnou změnou vlastností (např. délka časového okna) TFR metody hledat nej lepší hodnoty metriky a tedy určovat optimální hodnotu parametru pro daný signál.

Lze volit mezi výše uvedenými signály. Signály lze volit pomocí vstupu výčtového datového typu. Dalším vstupem bude volba TFR metody, kterou chce uživatel použít. Výstupem bude hodnota výsledné metriky a zhotovené datové pole reprezentace.

Druhý example bude využívat toho prvního. Jeho funkce bude výběr nej lepší metody TFR pro danou metriku. Uživatel si vybere výčtovým datovým typem podle jaké metriky chce metodu najít. První example tedy vyrobí dle této metriky nejlepší reprezentace všemi metodami. Poté už samotný program druhého examplu porovná výsledné metriky všech těchto metod, vybere nejlepší a na výstup pošle název výsledné nejlepší metody, číselnou hodnotu metriky a pole dat reprezentace.

### **3.4 Návrh testování**

Pro každý výše uvedený signál bude vypočítána optimální hodnota parametru pro každou metriku. Hodnoty těchto metrik budou porovnány a bude vybrán nejlepší algoritmus doporučený každou metrikou. Výsledky budou porovnány s hodnotami dostupných článků.

## **4 Popis realizované knihovny**

Knihovna byla realizována v Lab VIEW verze 21.0 (32-bit) od National Instruments. Algoritmy TFR jsou obsažené v add-on balíčku Lab VIEW Advanced Signal Processing Toolkit (32-bit).

## **4.1 Programová implementace**

Metriky jsou součástí knihovny obsahující jednotlivá VI. Na jejich vstupu je přiveden signál a popřípadě parametr metriky. Na výstupu je samotná hodnota metriky. Knihovna je v projektu, který obsahuje příklady a všechna potřebná subVI.

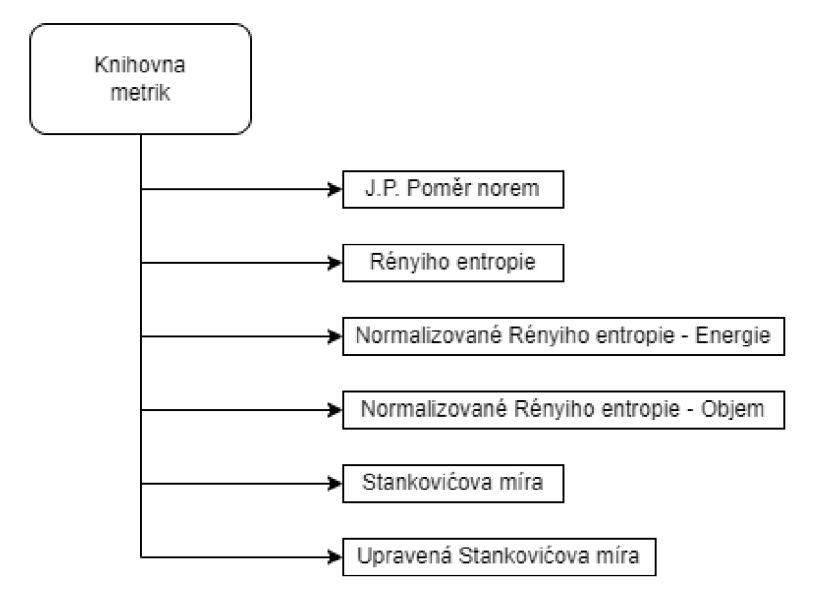

Obr. 4.1: Uspořádání knihovny metrik

Každý example obsahuje výběr z testovacích signálů pomocí typové definice *Vyber signálu,* což je výčtový datový typ, a subVI *Test signály,* které z výběru vytvoří pole hodnot signálu v čase.

### **4.1.1 První example**

První example vykreslí křivku hodnot metriky a algoritmu pro zvolený signál. Obsahuje SubVI *Prubeh metrik,* které vytvoří spektrogramy z rozsahu parametrů algoritmu a za pomocí knihovny vypočítá průběh jejich metrik. Uživatel může nastavovat rozsah a krok parametru algoritmu. Metrika se vybírá z typové definice výčtového datového typu *Vyber metrik* a algoritmus se vybírá z typové definice výčtového datového typu *Vyber algoritmu/Vyber algoritmu bez adaptive.* Popis průběhu prvního examplu je na diagramu 4.2 a design jeho front panelu je na obrázku 4.3.

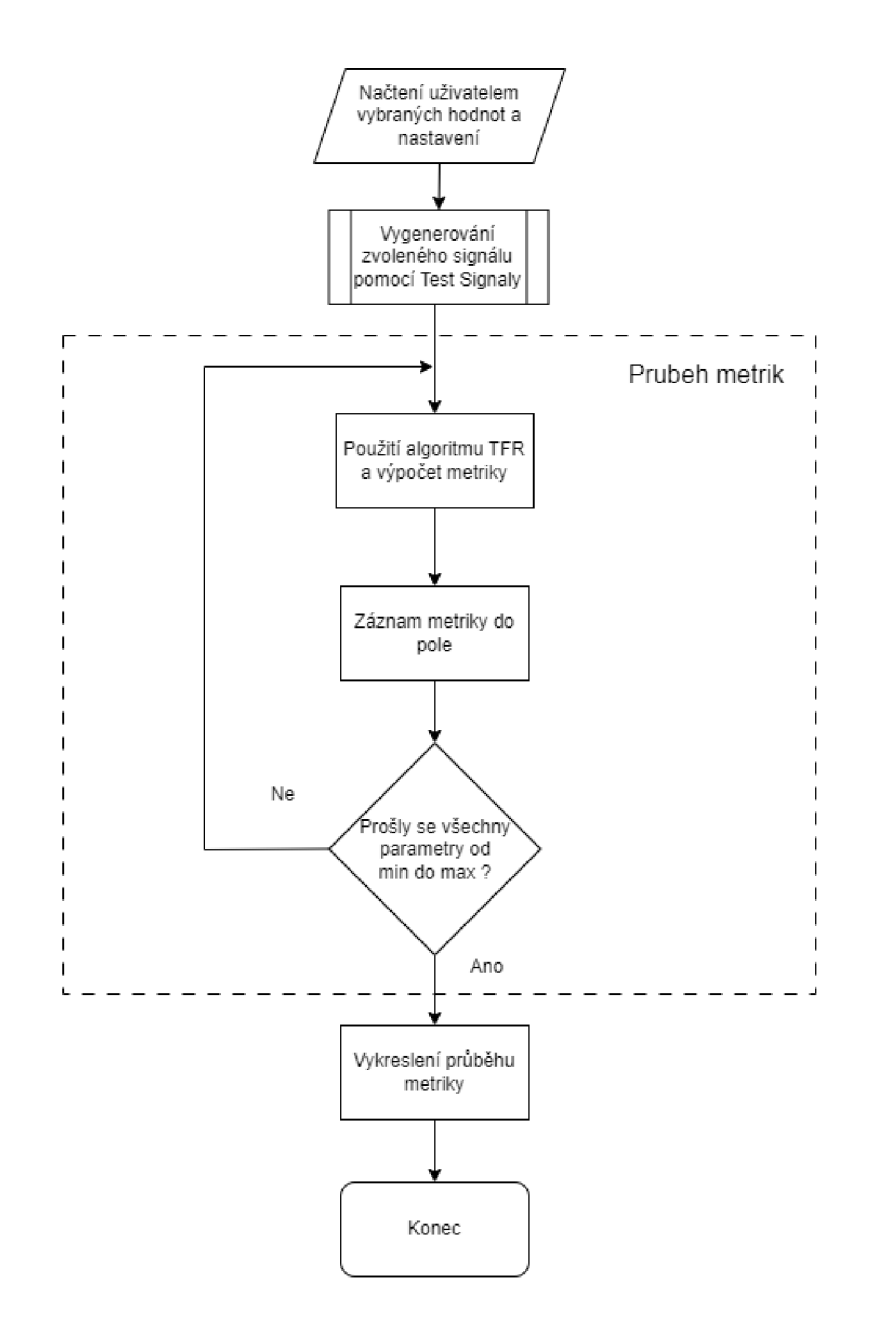

Obr. 4.2: Uspořádání prvního examplu

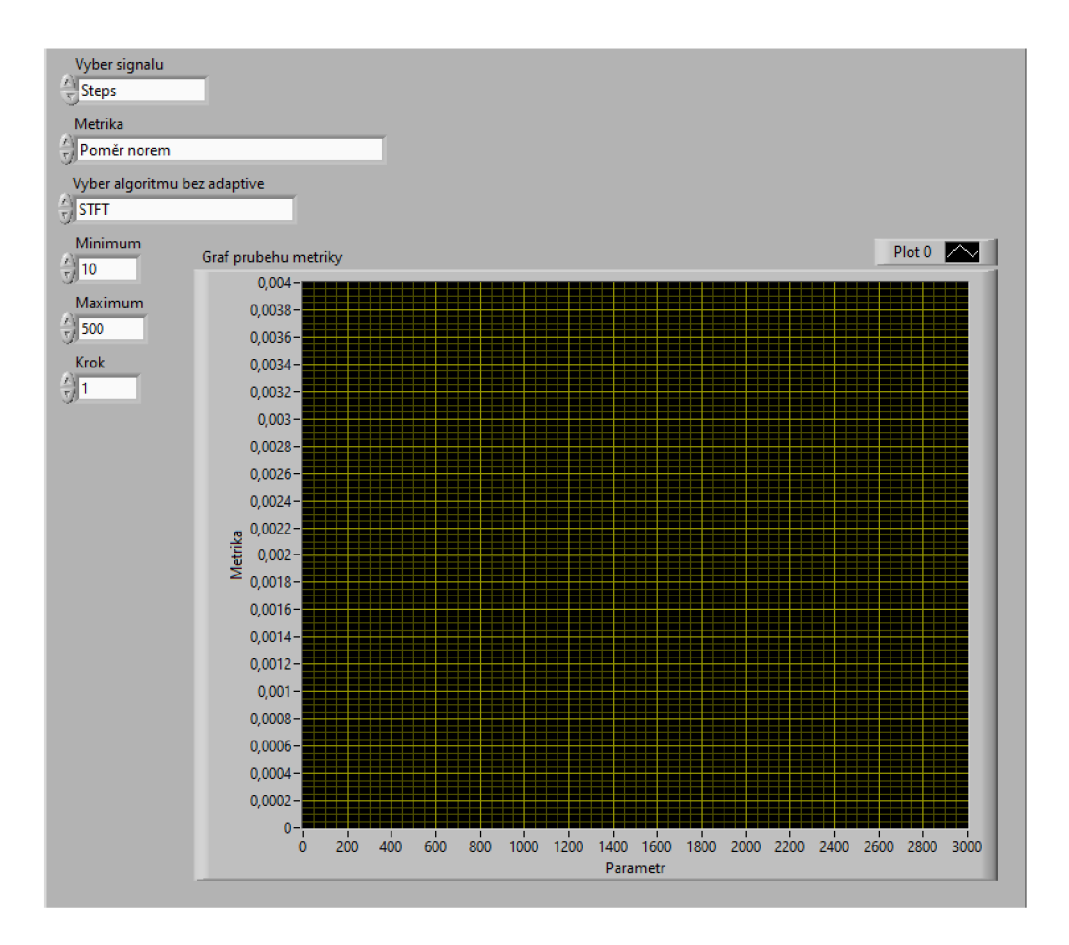

Obr. 4.3: Front panel examplu 1

### **4.1.2 Druhý example**

Druhý example najde nejlepší hodnotu zvolené metriky vypočítané z dostupných algoritmů v daném rozsahu jejich parametrů. Obsahuje SubVI *Nejlepsi parametr,*  využívající SubVI *Prubeh metrik,* ze kterého najde minimum nebo popřípadě maximum. Toto proběhne pro každý algoritmus a následně se porovnají hodnoty minim/maxim jetnotlivých algoritmů. Následně vypíše název nejlepšího algoritmu, číslo metriky a číslo parametru. Uživatel může volit metriku a vstupní signál. Popis průběhu druhého examplu je na diagramu 4.4 a design jeho front panelu je na obrázku 4.5.

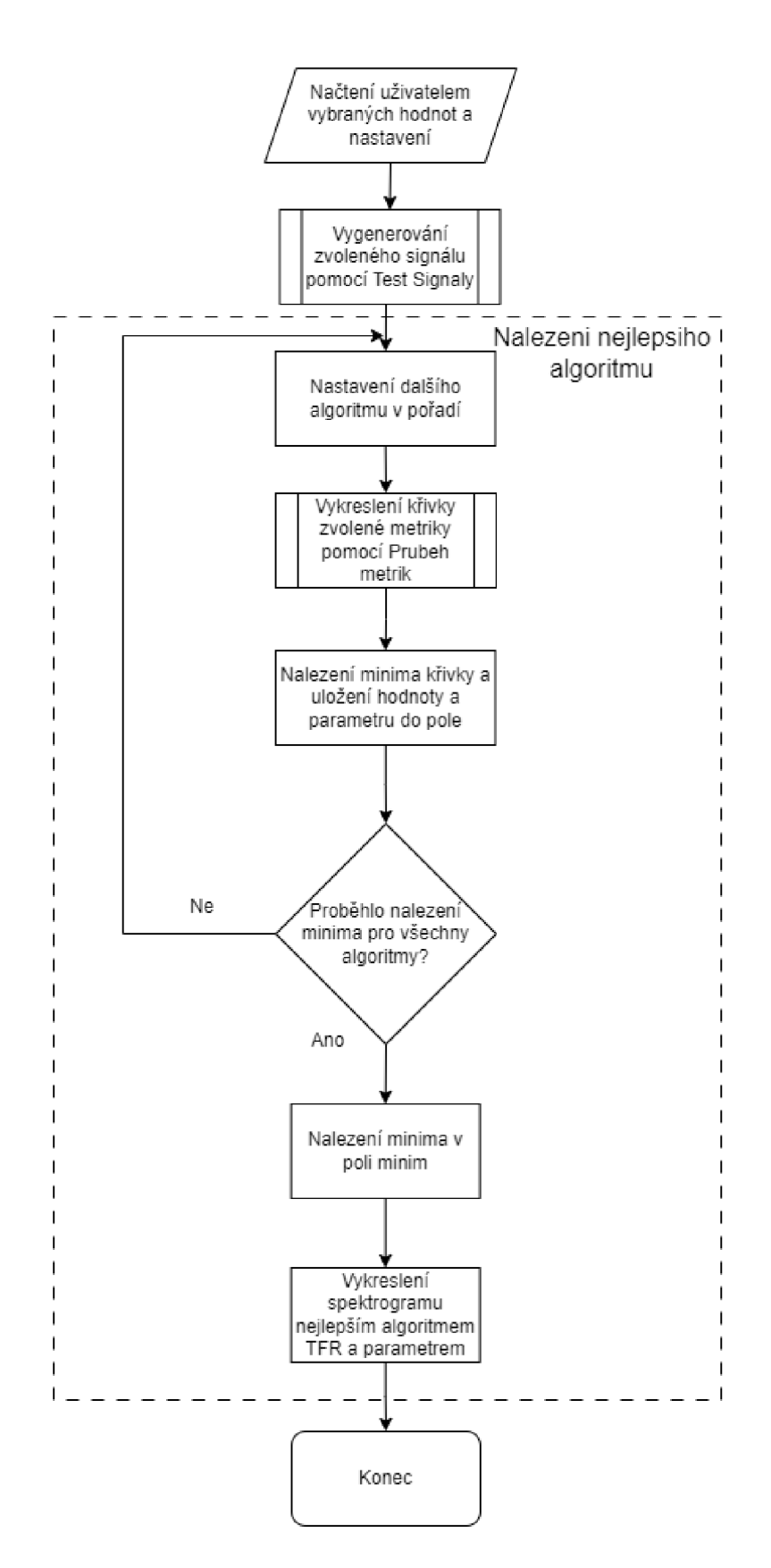

Obr. 4.4: Uspořádání druhého examplu

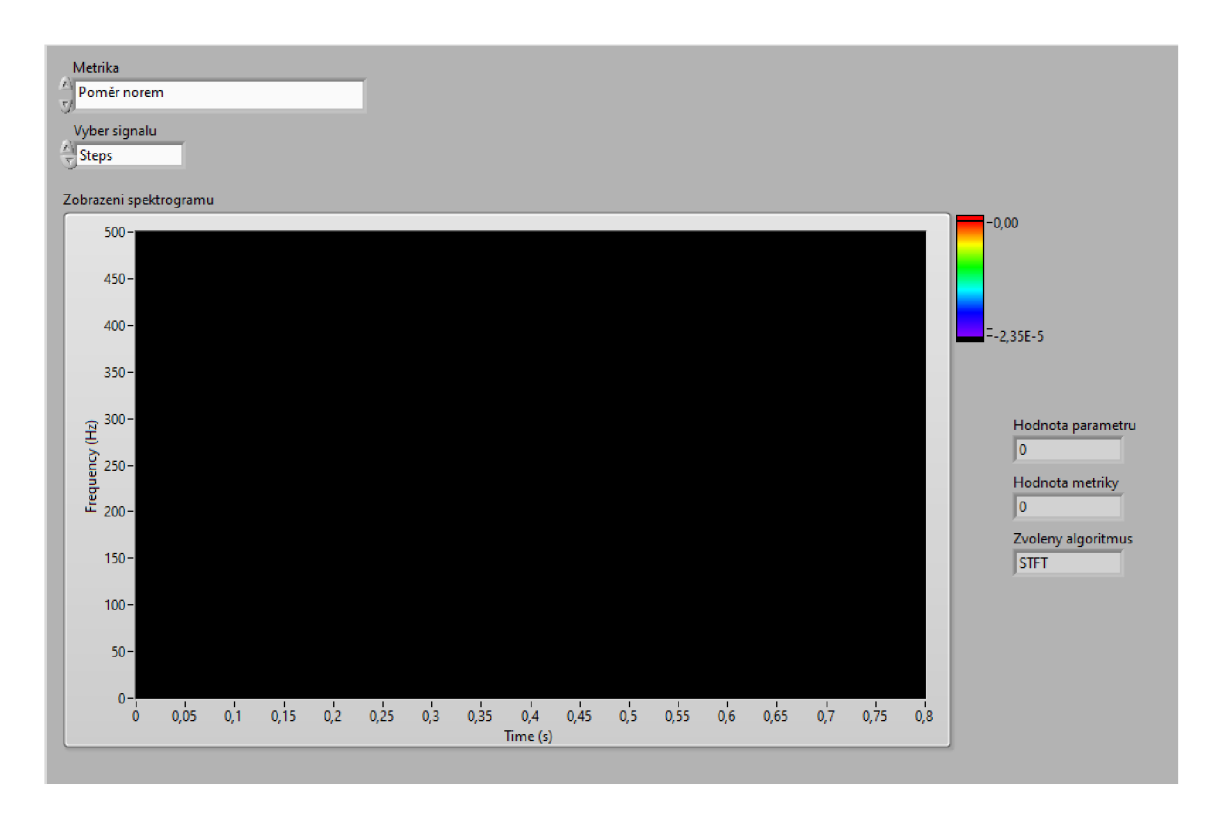

Obr. 4.5: Front panel examplu 2

### **4.1.3 Třetí example**

K navrženým dvěma examplům byl přidán ještě třetí, který zobrazí pro uživatelem vybraný signál všechny nejlepší metriky pro všechny algoritmy, kde sloupečky jsou algoritmy a řádky jsou metriky. Obsahuje SubVI *Pole metrik,* které také využívá SubVI *Prubeh metrik.* Z křivky metriky opět najde minimum/maximum a vypíše ho i s parametrem algoritmu do tabulky. Toto provede pro všechny metriky a všechny algoritmy. Uživatel může volit vstupní signál. Doba vykonávání tohoto programu je závislá na krocích parametrů algoritmů a délce signálu, může trvat až několik hodin, potenciálně dní. Popis průběhu třetího examplu je na diagramu 4.6 a design jeho front panelu je na obrázku 4.7.

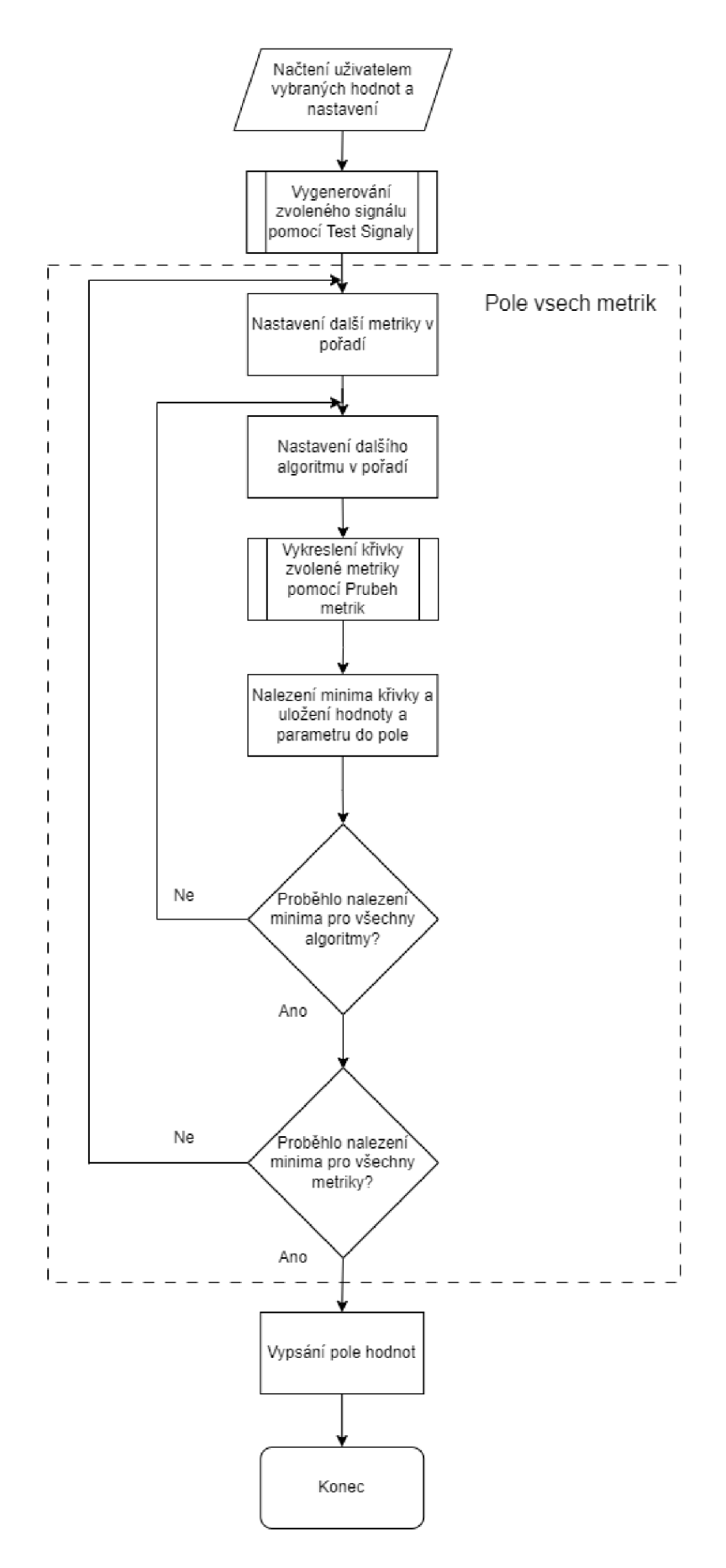

Obr. 4.6: Uspořádání průběhu třetího examplu

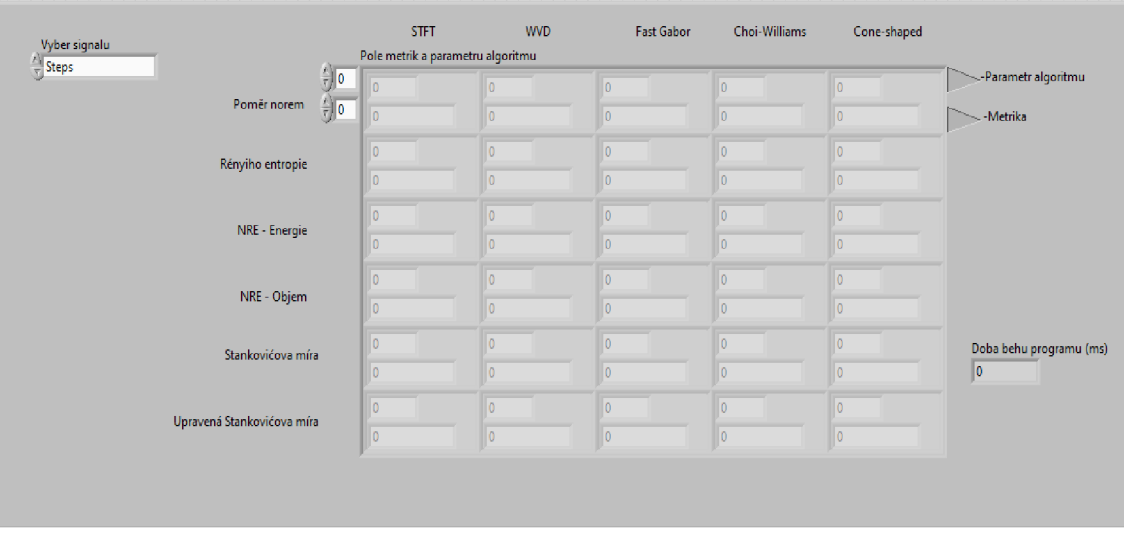

Obr. 4.7: Front panel examplu 3

## **4.2 Rozšiřitelnost knihovny**

Kdyby bylo potřeba knihovnu rozšířit o další metriku, algoritmus nebo signál, postup je uveden v následujících podkapitolách.

### **4.2.1 Postup přidání nové metriky**

V případě, že by uživatel chtěl přidat novou metriku, je potřeba:

• V knihovně *Knihovna metrik.Ivlib* vytvořit nový VI soubor. V něm se bude počítat metrika z dostupného pole dat. Tedy ideálně na vstupu budou data spektrogramu a popřípadě parametr metriky a na výstupu výsledná hodnota metriky.

Další požadavky platí, chce-li uživatel používat examply. Pak je potřeba:

- V typové definici *Vyber metrik, cti* do nabídky výčtového datového typu přidat položku s novou metrikou.
- V subVI *Vyber metrik.vi* přidat nový case switch struktury s názvem nové metriky, který je v typové definici *Vyber metrik, cti.* Do switch struktury se vloží subVI s novou metrikou a zapojí se do ní data spektrogramu, výstupní hodnota a popřípadě parametr.
- V subVI *Nalezeni nejlepsiho algoritmu, vi* přidat další case do switch struktury s názvem nové metriky, který je v typové definici *Vyber metrik, cti.* Ve switch struktuře se provede výběr nejlepší hodnoty metriky pro každý jednotlivý algoritmus cyklem s konstantními hodnotami kroku, minima a maxima, a poté výběr nej lepší hodnoty z nej lepších. Na výstupu struktury musí být data spektrogramu, parametr, kterým se metrika získala, hodnota metriky a název nej lepšího algoritmu.
- V subVI *Pole všech metrik.vi* vše přidat podobně jako v *Nalezeni nejlepsiho algoritmu.vi,* jen se nehledá nejlepší hodnota z nejlepších, do case struktury se nepřiřadí název, ale pořadí metriky a na výstupu je pouze pole všech metrik.

### **4.2.2 Postup přidání nového algoritmu**

V případě, že by uživatel chtěl přidat nový algoritmus, je potřeba:

- V typové definici *Vyber algoritmu, cti/Vyber algoritmu bez adaptive.ctl* přidat novou položku do výčtového datového typu s názvem nového algoritmu.
- V subVI *Vyobrazeni krivky metriky.vi* se vytvoří nový case ve switch struktuře s názvem nového algoritmu jako je ve *Vyber algoritmu.cti.* Používá-li algoritmus nějaký parametr, je nutné vytvořit rozsah krokování, pomocí vstupů maximum, minimum a krok a udělat cyklus, který obsahuje Vyber metriky.vi a spočítat metriku pro každý nově vytvořený spektrogram. Tyto hodnoty poté zapsat do pole a pod dokončení cyklu připojit pole na výstup.
- V subVI *Nalezeni nejlepsiho algoritmu.vi* ve switch struktuře pro krok, minimum a maximum přidat další case s číslem pořadí jako nový algoritmus, vložit do něj konstanty těchto hodnot a přivést je na výstup switch struktury. Dále ve switch struktuře vyobrazení výsledného spektrogramu přidat znovu nový case s pořadím algoritmu, z dat vytvořit pomocí nového algoritmu spektrogram a ten přivést na její výstup.
- V subVI *Pole všech metrik.vi* jako v *Nalezeni nejlepsiho algoritmu.vi* přidat další case do switch struktury minima, maxima a kroku a vložit do něj potřebné hodnoty.

### **4.2.3 Postup přidání nového signálu**

V případě, že by chtěl uživatel přidat nový signál na zpracování, je potřeba:

- V typové definici *Vyber signálu, cti* přidat do výčtového datového typu novou položku s názvem nového signálu.
- V sub VI Test signaly vi vytvořit ve switch struktuře nový case s názvem nového signálu a v něm signál sestrojit pomocí rovnice, nebo z externího souboru. Na výstupu switch struktury budou hodnoty pole signálu a vzorkovací perioda.

## **5 Testování knihovny**

V této kapitole je popsané testování implementované knihovny metrik dle návrhu v kapitole 3.4.

## **5.1 Použité parametry**

Výsledky v této kapitole byly obdrženy pomocí Examplu 3 s rozsahy měření a kroky z tabulky 5.1.

| Rozsah měření   STFT   WVD   Fast Gabor   C-W |      |           |           | Cone-shaped |
|-----------------------------------------------|------|-----------|-----------|-------------|
| Minimum                                       |      |           |           |             |
| Maximum                                       | 2500 | 5000/2000 |           | 0.01        |
| Krok                                          |      |           | $1,0E-04$ | $1,00E-05$  |

Tab. 5.1: Tabulka hodnot rozsahů a kroků použitých pro měření výsledků v Examplu 3

V případě, že skutečná ideální hodnota nebyla v rozsahu těchto minim a maxim, byla změřena individuálně.

Velikost okna STFT začíná na velikosti 10 z toho důvodu, že při menších velikostech se mohou vyskytnout hodnoty metrik ideálnější (menší nebo větší) než další lokální minima, ale přitom spektrogram pro tak krátké okno není relevantní. Maximální hodnota parametru Fast Gabor spektrogramu byla 5000 pro delší signály a 2000 pro kratší, aby nebyla překročena délka originálního signálu a nebyla hlášena chyba. U všech algoritmů, kde se používá okno, bylo použito Hanningovo okno a počet frekvenčních binů byl 512.

U Examplu 2 a 3 na základě testování je doporučeno, aby byl řádový rozdíl mezi minimem a maximem menší než  $10^2$ , jinak průběh programu může trvat na běžném PC řádově hodiny.

Parametr alfa byl u všech metrik, které ho obsahují, nastaven na hodnotu 3 dle doporučení ze článku [17].

## **5.2 Výsledky**

Při prvním spuštění se ukázalo, že všechny metriky, které nefungují na bázi Rényiho entropií určují Adaptivní spektrogram jako nejlepší algoritmus pro všechny signály. Po vykreslení spektrogramu ale bylo vidět, že grafy vytvořené tímto algoritmem jsou nekompletní-ukazují ve spektrogramu jen část skutečných složek signálu.

Příklad tohoto úkazu je na obrázcích spektrogramu chirp signálu 5.1 a 5.2, kde je první spektrogram analyzovaný STFT a druhý Adaptive spektrogramem. Jediný signál, který se dá Adaptivním spektrogramem správně analyzovat je Heartbeat. Z dalšího měření byl proto Adaptivní spektrogram odstraněn.

Následuje popis výsledků pro analýzu navržených signálů z hlediska jednotlivých metrik - který algoritmus s jakým parametrem se jeví jako nejlepší.

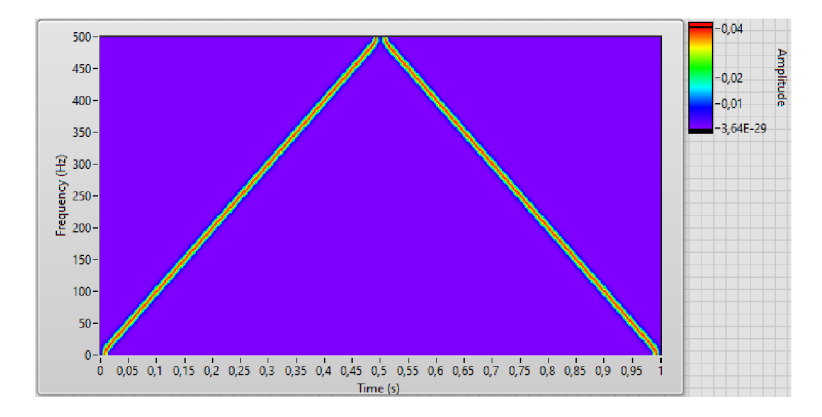

Obr. 5.1: Spectrogram chirp signálu použitím STFT algoritmu

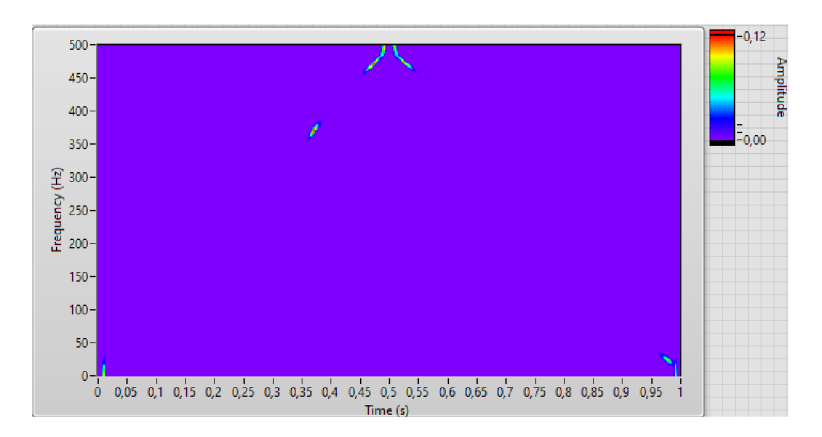

Obr. 5.2: Spectrogram chirp signálu použitím Adaptive spektrogram algoritmu

### **5.2.1 Steps**

Výsledky analýzy signálu steps jsou v tabulce 5.2. Pro signál Steps metrika poměru norem, a Stankovičovy míry upřednostňují STFT. Velikost okna pro poměr norem je mnohem vyšší než pro Stankovičovy míry. Metriky Rényiho entropií preferují Choiův-Williamsův spektrogram a Wignerovu-Villeovu distribuci.

| Metrika         | Poměr norem | Rényiho entropie  | NRE - Energie          |
|-----------------|-------------|-------------------|------------------------|
| Algoritmus      | <b>STFT</b> | $C-W$             | <b>WVD</b>             |
| Parametr        | 2011        | 0,0001            |                        |
| Hodnota metriky | 0,00391     | $-3,3538$         | 0,746568               |
|                 |             |                   |                        |
| Metrika         | NRE - Objem | Stankovićova míra | Upr. Stankovićova míra |
| Algoritmus      | $C-W$       | <b>STFT</b>       | <b>STFT</b>            |
| Parametr        | 0,0761      | 393               | 285                    |

Tab. 5.2: Tabulka nejlepších algoritmů a parametrů pro vzorový signál Steps

### **5.2.2 Chirp**

Výsledky analýzy signálu chirp jsou v tabulce 5.3. Pro signál chirp vychází jako nejlepší algoritmus Wignerova-Villeova distribuce podle poměru norem, Choiův-Williamsův spektrogram podle všech Rényiho entropií a STFT dle Stankovičových měr.

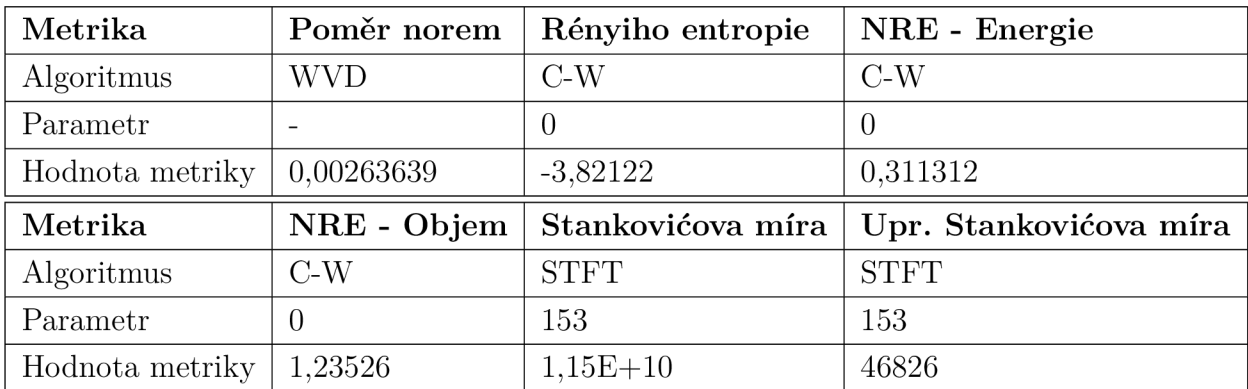

Tab. 5.3: Tabulka nejlepších algoritmů a parametrů pro vzorový signál Chirp

### **5.2.3 Heartbeat**

Výsledky analýzy signálu heartbeat jsou v tabulce 5.4. Pro signál heartbeat upřednostňují poměr norem a dle objemu normalizovaná Rényiho entropie Cone-shaped spektrogram, Stankovičovy míry Fast Gabor spektrogram a ostatní Rényiho entropie Wignerovu-Villeovu distribuci. Parametr doporučený poměrem norem je desetkrát menší než parametr doporučený Normalizovanou Rényiho entropií.

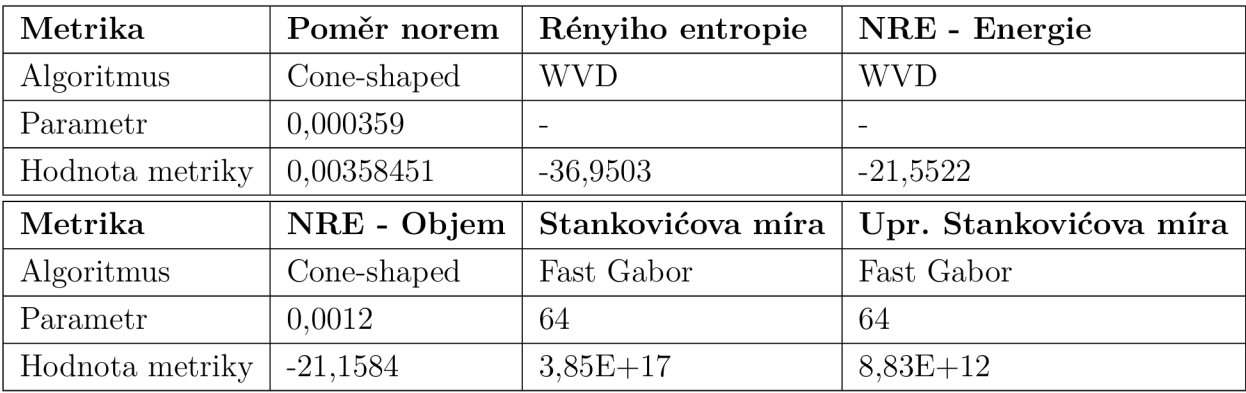

Tab. 5.4: Tabulka nejlepších algoritmů a parametrů pro vzorový signál Heartbeat

### **5.2.4 První umělý signál**

Výsledky analýzy prvního umělého signálu jsou v tabulce 5.5. Pro první umělý signál upřednostňují poměr norem a Stankovičovy míry použití Fast Gabor spektrogramu. Jeho parametr určuje Poměr norem čtyřnásobný než Stankovičovy míry. Obě normalizované Rényiho entropie poté preferují Choiův-Williamsův spektrogram s nulovou hodnotou parametru. Nenormalizovaná Rényiho entropie preferuje použití Wignerovy-Willeovy distribuce.

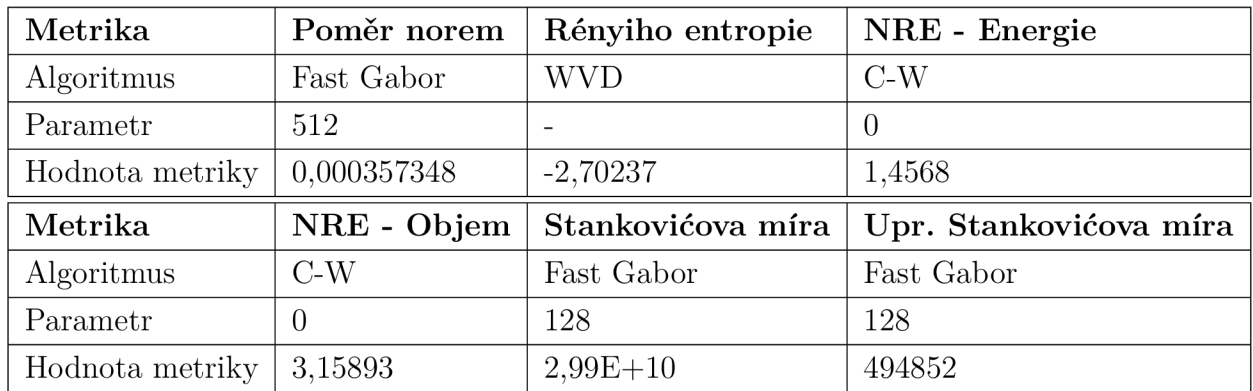

Tab. 5.5: Tabulka nejlepších algoritmů a parametrů pro vzorový první umělý signál

### **5.2.5 Druhý umělý signál**

Výsledky analýzy druhého umělého signálu jsou v tabulce 5.6. Pro druhý umělý signál upřednostňují poměr norem a všechny Rényiho entropie Wignerovu-Villeovu distribuci, nebo Choiův-Williamsův spektrogram s nulovým parametrem. Stankovičovy míry doporučují Fast Gabor spektrogram.

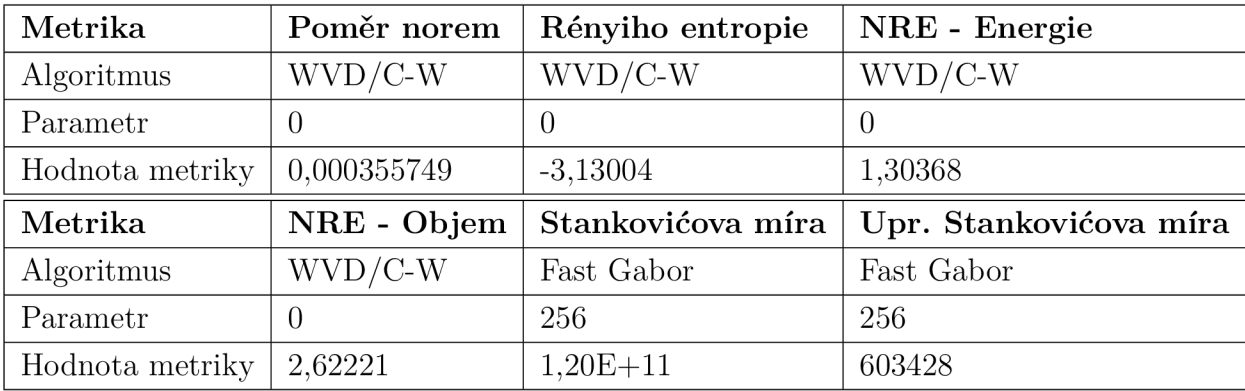

Tab. 5.6: Tabulka nejlepších algoritmů a parametrů pro vzorový druhý umělý signál

### **5.2.6 Třetí umělý signál**

Výsledky analýzy třetího umělého signálu jsou v tabulce 5.7. Pro třetí umělý signál upřednostňuje poměr norem a dle objemu normalizovaná Rényiho entropie Choiův-Williamsův spektrogram. Poměr norem doporučuje stokrát větší parametr. Zbytek Rényiho entropií preferuje Wignerovu-Willeovu distribuci, nebo Choiův-Williamsův spektrogram s nulovým parametrem. Stankovičovy míry preferují Fast Gabor spektrogram, kde upravená forma míry doporučuje poloviční délku okna než neupravená.

| Metrika         | Poměr norem | Rényiho entropie  | NRE - Energie          |
|-----------------|-------------|-------------------|------------------------|
| Algoritmus      | $C-W$       | $WVD/C-W$         | $WVD/C-W$              |
| Parametr        | 0,154       | $\left( \right)$  | $\theta$               |
| Hodnota metriky | 0,00103841  | 9,34128           | 9,34128                |
|                 |             |                   |                        |
| Metrika         | NRE - Objem | Stankovićova míra | Upr. Stankovićova míra |
| Algoritmus      | $C-W$       | Fast Gabor        | Fast Gabor             |
| Parametr        | 0,0019      | 128               | 64                     |

Tab. 5.7: Tabulka nejlepších algoritmů a parametrů pro vzorový třetí umělý signál

### **5.2.7 Čtvrtý umělý signál**

Výsledky analýzy čtvrtého umělého signálu jsou v tabulce 5.8. Pro čtvrtý umělý signál upřednostňuje poměr norem a dle objemu normalizovaná Rényiho entropie Choiův-Williamsův spektrogram. Zbytek Rényiho entropií preferuje Wignerovu-Willeovu distribuci, nebo Choiův-Williamsův spektrogram s nulovým parametrem. Stankovičovy míry preferují Fast Gabor spektrogram.

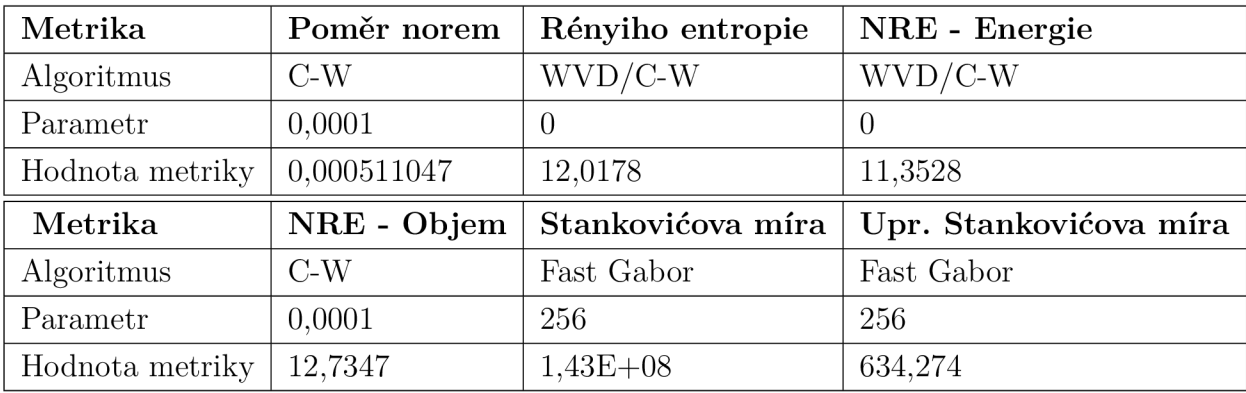

Tab. 5.8: Tabulka nejlepších algoritmů a parametrů pro vzorový čtvrtý umělý signál

### **5.2.8 Netopýří echolokační chirp**

Výsledky analýzy signálu netopýřího echolokačního chirpu jsou v tabulce 5.9. Pro netopýří echolokační chirp opět upřednostňuje poměr norem a dle objemu normalizovaná Rényiho entropie Choiův-Williamsův spektrogram. Zbytek Rényiho entropií preferuje Wignerovu-Willeovu distribuci, nebo Choiův-Williamsův spektrogram s nulovým parametrem. Stankovičovy míry preferují Fast Gabor spektrogram.

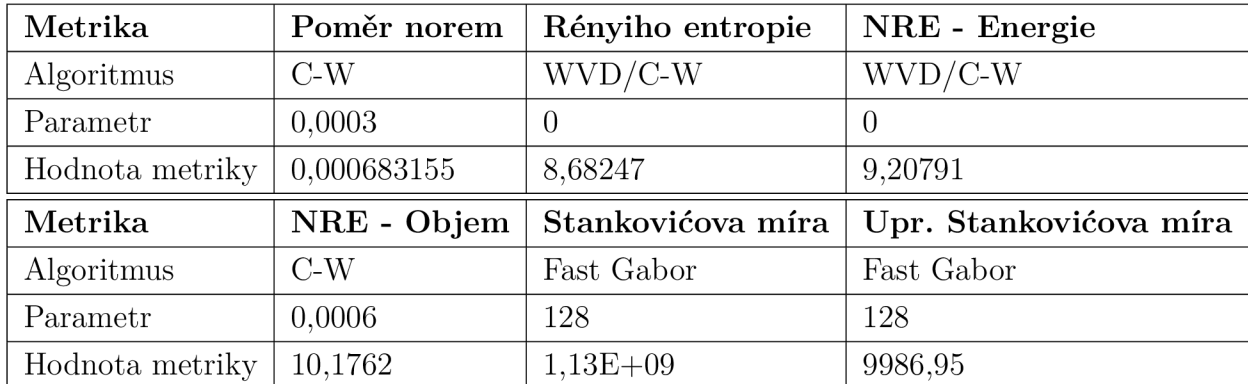

Tab. 5.9: Tabulka nejlepších algoritmů a parametrů pro vzorový signál Netopýří echolokační chirp

### **5.2.9 Shrnutí výsledků**

Z tabulky 5.10 je zřejmé, že některé metriky obecně preferují určité algoritmy. U vzorových signálů poměr norem využil všechny algoritmy. Rényiho entropie a normalizovaná Rényiho entropie podle energie preferují pouze Wignerovu-Villeovu distribuci a Choiův-Williamsův spektrogram, někdy dokonce oba algoritmy. Normalizovaná Rényiho entropie podle objemu navíc k těmto dvou algoritmům doporučila Cone-Shaped spektrogram. Obě Stankovičovy míry se vyhýbají algoritmům, které tvoří interference a preferují jen STFT a Fast Gabor spektrogram.

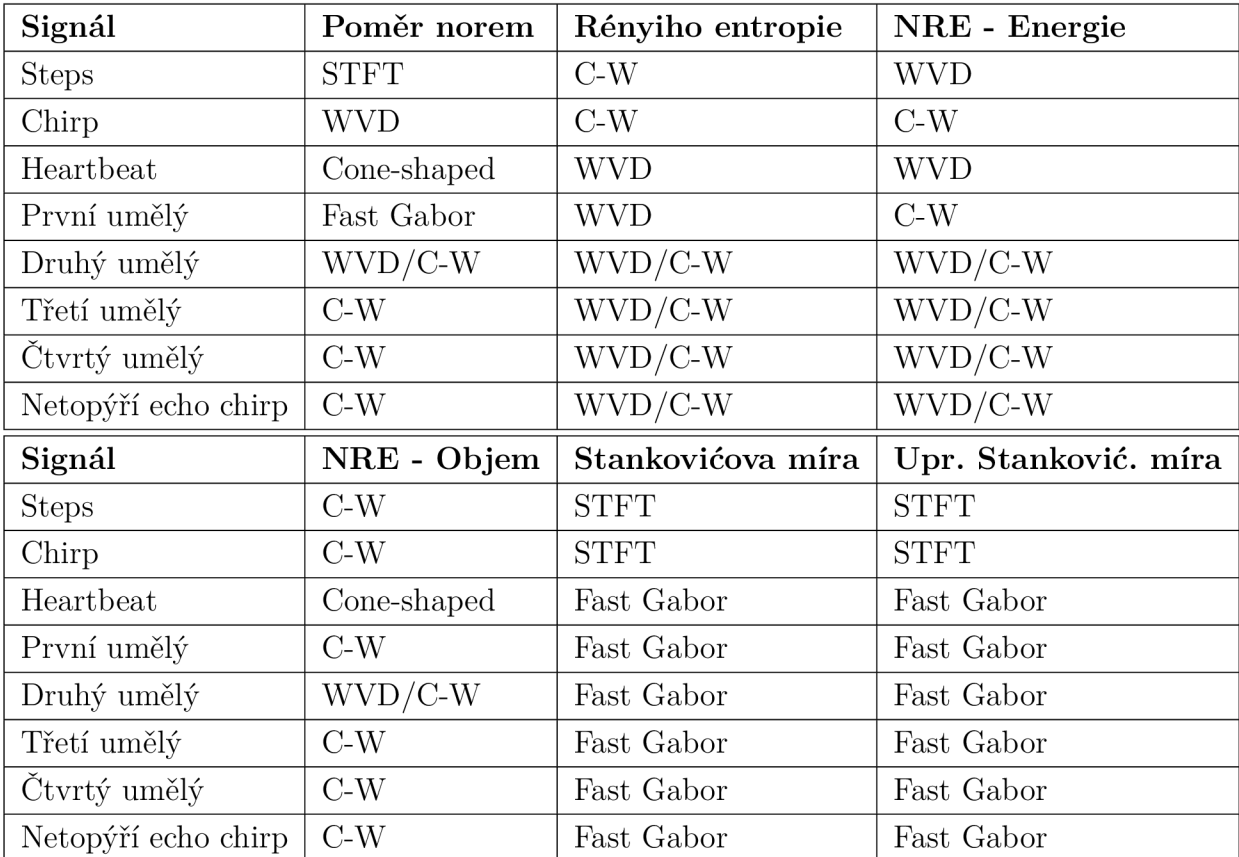

Tab. 5.10: Tabulka nejlepších algoritmů vybraných metrikami pro vzorové signály

## **5.3 Porovnání s hodnotami článků**

Jak bylo navrženo v kapitole 3.4, budou výsledky porovnány s hodnotami v odborných článcích. Při prvním měření se hodnoty, obzvláště článku [16], s výsledky rozcházely. Toto může být dáno jinak nastavenými parametry. Z toho důvodu bylo nutné najít takové nastavení, které odpovídá nastavení použité v článcích. To je bohužel v obou případech neuvedeno, takže bylo nutné vyzkoušet vliv nastavitelných parametrů. Změna okna na jiný typ mělo minimální odraz na výsledcích, většinou okolo 2% hodnoty. Zvýšení nebo zvýšení počtu frekvenčních binů, jejichž hodnota může být pouze mocnina dvou, mohlo jen násobit nebo dělit výsledné hodnoty dvěma, což neumožnilo dostat se blíže k článkovým hodnotám. Největší změny hodnot metriky způsobuje změna počtu vzorků vytvořeného signálu. Bohužel v žádném z vybraných článků není podrobný postup získání hodnot ani tvorby signálů. Počet hodnot signálů byl tedy iterativně měněn do co nejbližšího přiblížení k hodnotám článků.

#### **5.3.1 Porovnání s prvním článkem**

Nej lepší možné nastavení pro první umělý signál bylo nalezeno změnou počtu vzorků generovaného signálu na 1024. Hodnoty všech ostatních parametrů algoritmů a metrik zůstaly stejné jako při měření předešlých výsledků.

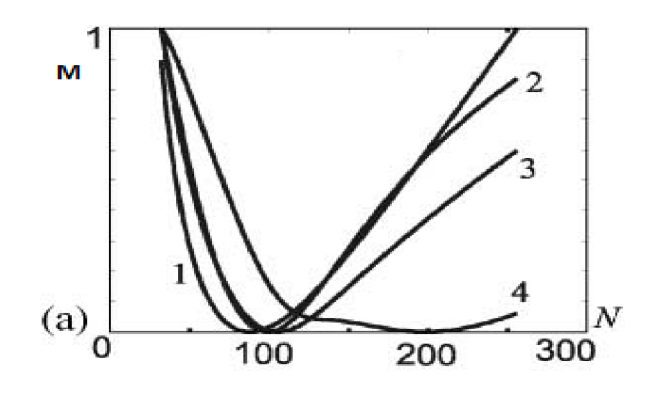

Obr. 5.3: Průběh různých metrik pro změnu parametru STFT u prvního umělého signálu z článku [17]

1 - Stankovićova míra 2 - Druhá norma  $(L_2^2)$  3 - Rényiho entropie 4 - Poměr norem

Z článku [17] jsou známy výsledky nejlepších parametrů pro STFT prvního umělého signálu pro minima/maxima metrik. Autor specifikuje, že délka okna STFT použita pro získání minima průběhu Stankovičovy metriky je N = 88. Získaný výsledek pomocí labVIEW pro stejný signál a metriku je  $N = 89$  z tabulky A.4. Délka okna dle Rényiho entropie v článku má být N=106. Výsledek z tabulky určuje velikost okna N=108. Délka okna dle Poměru norem v článku má být N=198, podle tabulky N=221. Rozdíl délek mohl být způsoben rozdílem ve vytvoření vzorového signálu, různou délkou signálů nebo v jiné implementaci algoritmu. Průběh metriky poměru norem je otočen v článku na obrázku 5.3 okolo horizontální osy z důvodu, že tato metrika jediná hledá maximum, tak aby bylo v grafu patrnější optimum jako minimum a všechny průběhy jsou normalizované. Průběhy vytvořené v LabVIEW jsou pro porovnání na obrázku 5.4. Ač se hodnoty optim mírně liší, tvary průběhů metrik jsou stejné.

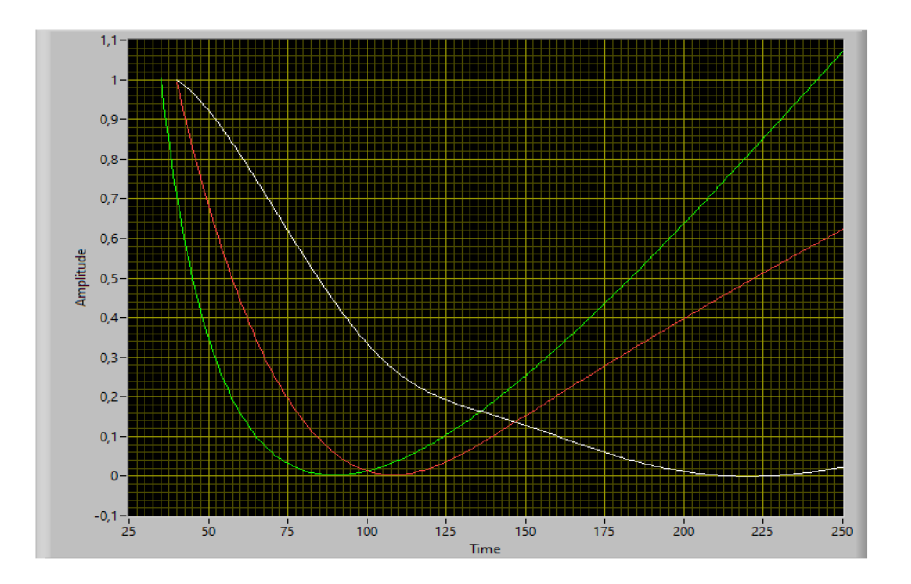

Obr. 5.4: Normalizované průběhy hodnot metrik Stankovičovy míry (zelená), Rényiho entropie (červená) a poměru norem (bílá) závislé na parametru délky okna STFT prvního umělého signálu v LabVIEW

### **5.3.2 Porovnání s druhým článkem**

Při prvním porovnání hodnot metrik s článkem [16] se značně lišily, zvláště u uměle vytvořených signálů. I přes pokusy úpravy parametrů algoritmů jako typ okna, či počet frekvenčních binů se nedokázalo posunout dosažené hodnoty o moc blíže k těm v článku. Hlavní rozdíl byl v hodnotách Rényiho entropií. Metriky z LabVIEW ukazovaly záporné hodnoty a v článku byly kladné. Jak vyplývá ze vzorečku Rényiho entropií 2.3, hodnota v logaritmu musí být menší než 1, aby se mohly vyskytnou kladné hodnoty. Alespoň pro přiblížení ke správným hodnotám byly tedy uměle vytvořené signály normalizovány - řádově zmenšeny a doladěny tak, aby dávaly co nejbližší hodnoty k článku. Třetí umělý signál je vynásoben 0,05 a čtvrtý umělý signál je vynásoben 0,14.

#### **5.3.3 Porovnání s hodnotami Netopýřího echolokačního chirpu**

Netopýří echolokační chirp nemá smysl upravovat, ale hodnoty metrik se už při prvotním porovnání nelišily tak moc jako metriky uměle vytvořených signálů. Hodnoty pro porovnání jsou v tabulce 5.11. Jediný řádový rozdíl, který se vyskytuje i u normalizovaných umělých signálů, jsou hodnoty Stankovičovy míry, jejichž hodnota se liší v nejhorším případě až o  $3.1399*10^{10}$ . Proto byly ze všech následujících sloupcových grafů vynechány, ostatní výsledky by byly nečitelné. Poměry oproti článkovým hodnotám jsou v grafu 5.5.

| Algoritmus    | Zdroj hodnoty metriky | Poměr norem | Rényiho entropie  |
|---------------|-----------------------|-------------|-------------------|
| <b>STFT</b>   | Článek                | 0,0003810   | 12,45             |
|               | Vlastní               | 0,0003370   | 12,5736           |
| <b>WVD</b>    | <b>Clánek</b>         | 0,0003840   | 10,90             |
|               | Vlastní               | 0,0006000   | 8,68247           |
| Choi-Williams | Článek                | 0,0002890   | 12,67             |
|               | Vlastní               | 0,0006832   | 8,68247           |
|               |                       |             |                   |
| Algoritmus    | Zdroj hodnoty metriky | NRE - objem | Stankovićova míra |
|               | Článek                | 12,45       | $2,22E+04$        |
| <b>STFT</b>   | Vlastní               | 12,5995     | $1,29E+09$        |
|               | Článek                | 12,02       | $1,60E + 04$      |
| <b>WVD</b>    | Vlastní               | 10,3402     | $3,14E+10$        |
| Choi-Williams | Článek                | 12,93       | $1,06E+05$        |

Tab. 5.11: Hodnoty metrik pro různé algoritmy zpracování signálu netopýřího echo chirpu - porovnání výsledků článku [16] s dosaženými výsledky práce

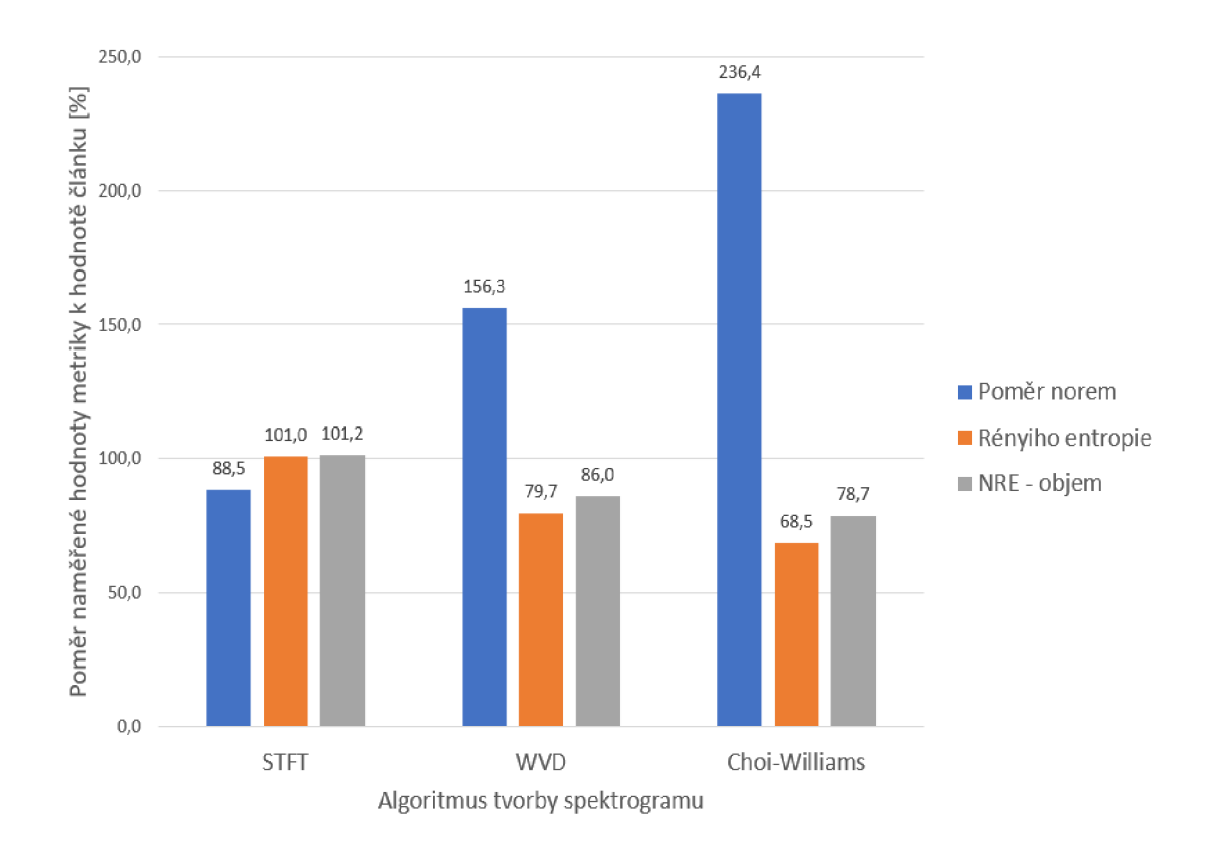

Obr. 5.5: Graf poměru naměřených hodnot oproti článkovým hodnotám netopýřího echolokačního chirpu v procentech

Největší rozdíl zde je v hodnotách poměru norem při Choiově-Williamsově spektrogramu. Průměrně nejbližší hodnoty poskytují Normalizované Rényiho entropie podle objemu. Jednotlivá nejbližší hodnota je Rényiho entropie u STFT.

### **5.3.4 Porovnání s hodnotami třetího umělého signálu**

Porovnání hodnot je v tabulce 5.12. Normalizovaný třetí umělý signál dosáhl hodnot metrik stejných řádů až na Stankovičovu metriku a výjimky, jako například hodnotu poměru norem u Choiovo-Williamsovo spektrogramu. Tam ji ale i článek má značně vyšší než u ostatních algoritmů. Poměry oproti článkovým hodnotám jsou v grafu 5.6.

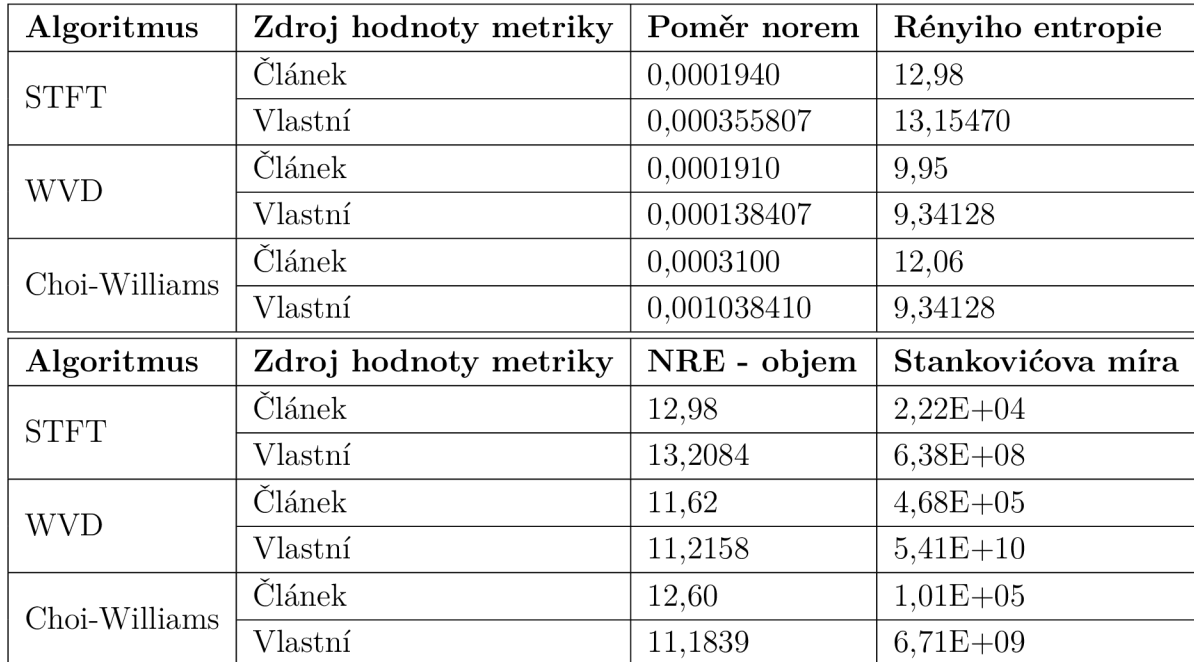

Tab. 5.12: Hodnoty metrik pro různé algoritmy zpracování třetího umělého signálu - porovnání výsledků článku [16] s dosaženými výsledky práce

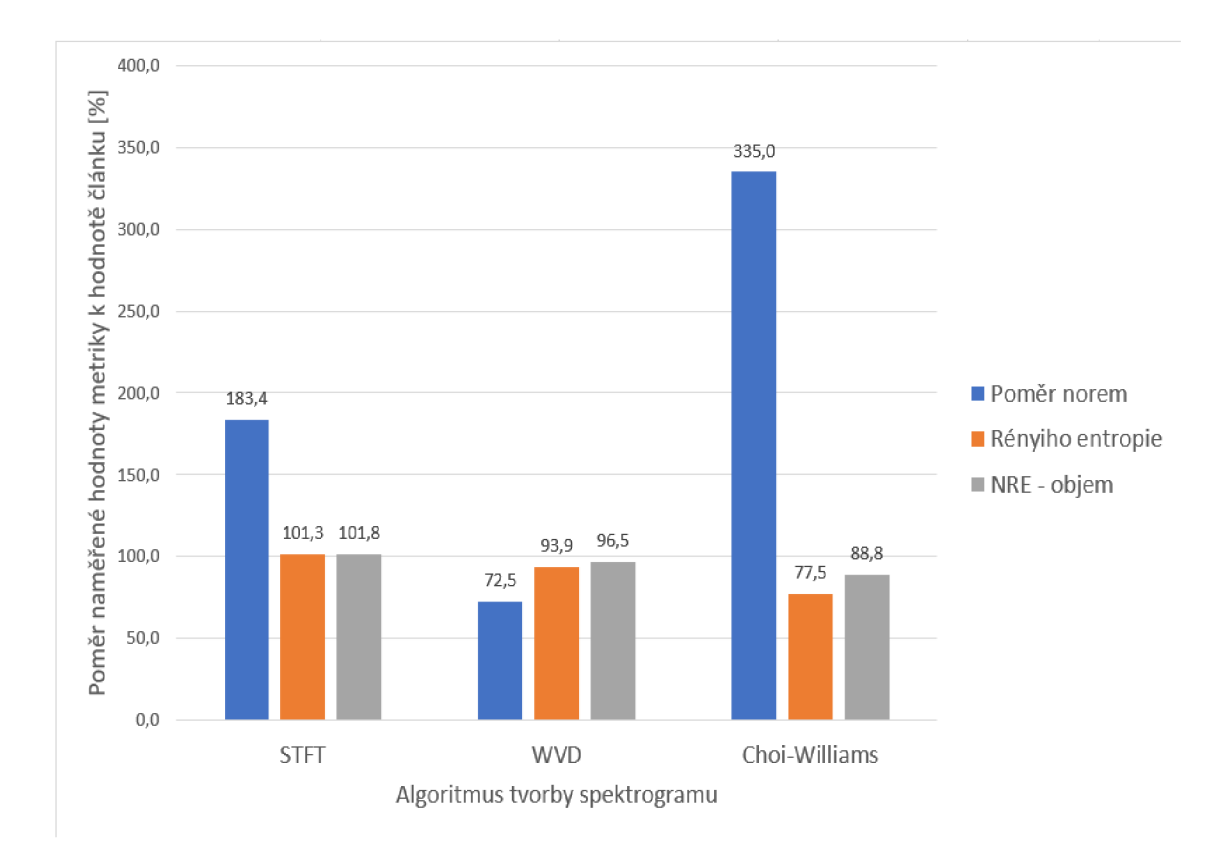

Obr. 5.6: Graf poměru naměřených hodnot oproti článkovým hodnotám třetího umělého signálu v procentech

Největší rozdíl je opět v hodnotách poměru norem při Choiově-Williamsově spektrogramu a průměrně jsou opět nejblíže článkovým hodnotám Normalizované Rényiho entropie podle objemu. Jednotlivá nejbližší hodnota je Rényiho entropie u STFT.

#### **5.3.5 Porovnání s hodnotami čtvrtého umělého signálu**

Porovnání hodnot je v tabulce 5.13. U normalizovaného čtvrtého umělého signálu jsou hodnoty poměru norem z článku o jeden řád větší než naměřené hodnoty. Stankovičova míra se opět značně liší. Poměry oproti článkovým hodnotám jsou v grafu 5.7.

Největší rozdíl je v tomto případě mezi hodnotami poměru norem u STFT, kde je naměřená hodnota pouze 2,4% hodnoty z článku. Nejblíže článkovým hodnotám jsou zde v průměru Rényiho entropie, s tím že nejbližší hodnota je Rényiho entropie u STFT.

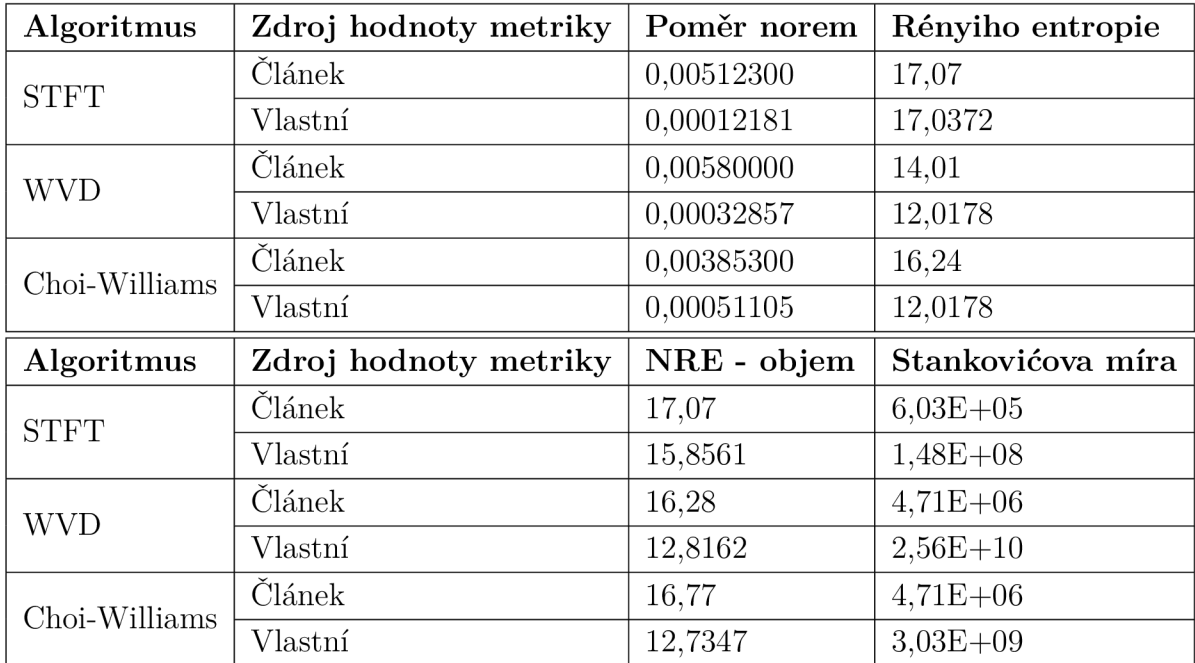

Tab. 5.13: Hodnoty metrik pro různé algoritmy zpracování čtvrtého umělého signálu - porovnání výsledků článku [16] s dosaženými výsledky práce

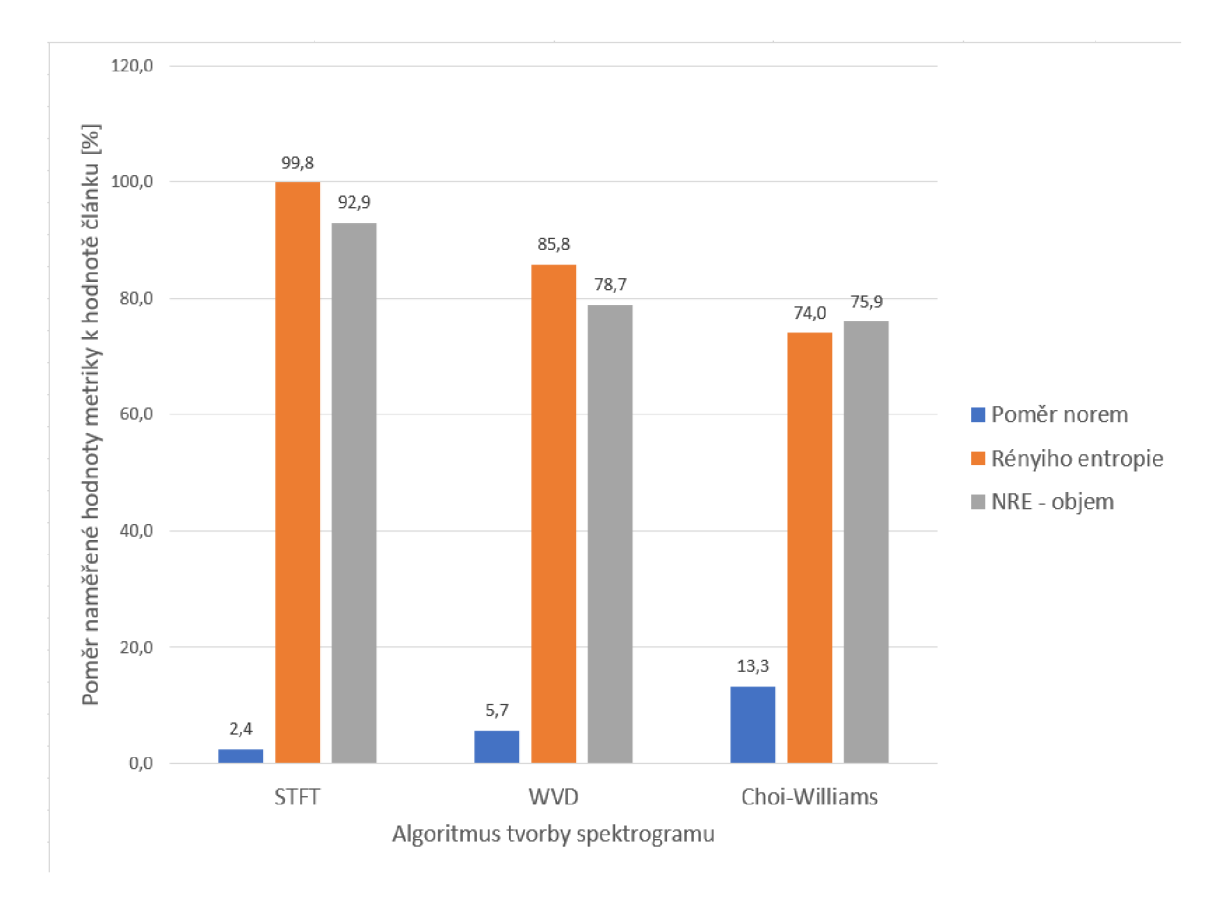

Obr. 5.7: Graf poměru naměřených hodnot oproti článkovým hodnotám čtvrtého umělého signálu v procentech

### **5.3.6 Shrnutí porovnání s druhým článkem**

Souhrn porovnání je vidět v 5.14. Rényiho entropie určily v každém případě stejný algoritmus jako nej lepší, až na případy kdy má Choiův-Williamsův spektrogram stejnou hodnotu metriky. Normalizované Rényiho entropie dle objemu neurčily algoritmus stejný nikdy. Nejpodobnější výsledky jsou u třetího umělého signálu, kde odpovídají stejné algoritmy všude, až na normalizované Rényiho entropie. U čtvrtého umělého signálu jsou stejné pouze Rényiho entropie a Stankovičova míra a u netopýřího echolokačního chirpu jsou stejné pouze Rényiho entropie. Bohužel výsledky nejsou srovnatelné, ale z důvodu nedostatečného popisu použitých algoritmů a signálů v článku není možné jednoznačně rozhodnout, kde je chyba.

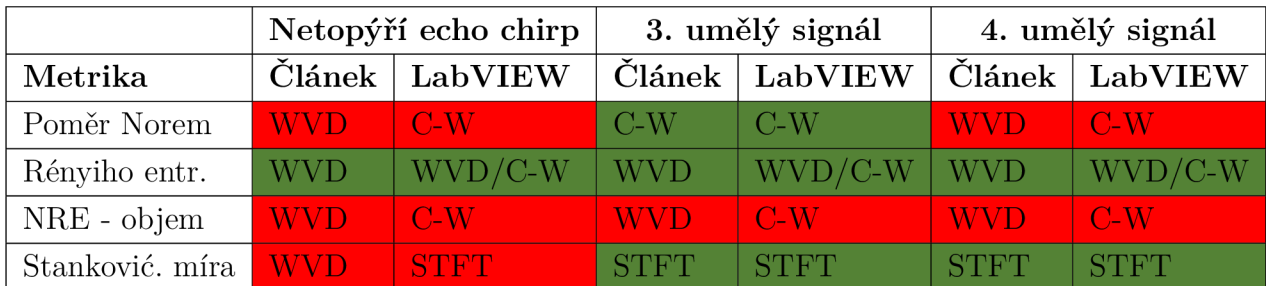

Tab. 5.14: Metrikami zvolené nejlepší algoritmy pro zpracování signálu z článku [16] - porovnání s dosaženými výsledky práce

### **5.3.7 Shrnutí porovnání s články**

Hodnoty prvního článku a tvary jejich průběhů se téměř rovnají naměřeným hodnotám z LabVIEW. Nejvíce se liší hodnota parametru určená poměrem norem. Co se týče výběru nejlepšího algoritmu druhým článkem a LabVIEW na tom byl nejlépe třetí umělý signál, u něhož se rovnaly tři ze čtyř. Nejhůře na tom byl netopýří echolokační chirp, kde se rovnal pouze jeden algoritmus. Srovnání tedy vychází rozumně převážně pouze pro jeden signál a jednu metriku a to za předpokladu normalizace generovaného signálu.

Bohužel není v ani jednom z obou článků dostatečně podrobný postup zisku těchto signálů a měr, aby byl zopakovatelný v LabVIEW, takže chyby mohly vzniknout značně velké. K nalezení skutečně správného nastavení by bylo zapotřebí hlubší analýzy ovlivnění výsledků parametry a jejich kombinace, nebo korespondence s autory článků.

## **Závěr**

V této práci byly popsány algoritmy časově-frekvenčních reprezentací dostupné v LabVIEW, metriky v literatuře používané pro porovnání algoritmů a optimální volbu jejich parametru a také signály pro testování těchto algoritmů. Byla navržena knihovna v LabVIEW pro porovnání a výběr nej lepšího algoritmu při dané metrice a signálu. Následně byla vytvořena knihovna a tři příklady (examply), které s knihovnou pracují. Výsledky výpočtů byly poté porovnány s vybranými články.

Naměřené hodnoty prvního umělého signálu, respektive hodnoty parametrů použité k jejich získání, se blíží k těm v článku [17]. Křivky jejich průběhů mají stejný tvar. Rozdíly mezi výsledky mohly vzniknout například rozdílnou metodou tvorby signálu, jiným počtem vzorků signálu nebo rozdílnými parametry algoritmu.

Největší problém byl s nalezením nastavení měření hodnot pro porovnání s druhým článkem [16]. Bez úpravy umělých signálů se nepodařilo dostatečně přiblížit k hodnotám uvedeným v článku a to ani změnou počtu vzorků těchto signálů. Stankovičovu míru se nepodařilo přiblížit na stejný řád ani normalizací.

I když se nepodařilo plně validovat vytvořenou knihovnu, hlavně vůči druhému vybranému odbornému článku, je vytvořená knihovna funkční. Umožňuje testovat algoritmy a metriky na sadě signálů a dává obdobné výsledky jako první vybraný odborný článek.

## **Literatura**

- [1] Auger, F.; Flandrin, P.; Gongalvěs, P.; aj.: Time-frequency toolbox. *CNRS France-Rice University,* ročník 46, 1996.
- [2] Condon, C.; White, K.; Feng, A.: DSP Software Bat echolocation chirp. [online]. URL [<https://www.ece.rice.edu/dsp/software/bat.shtml>](https://www.ece.rice.edu/dsp/software/bat.shtml)
- [3] Djurovič, I.; Stankovič, L.; Simeunovic, M. : Robust time-frequency representation based on the signal normalization and concentration measures. *Signal processing,* ročník 104, 2014: s. 424-431.
- [4] Jones, D. L.; Parks, T. W.: A high resolution data-adaptive time-frequency representation. *IEEE Transactions on Acoustics, Speech, and Signal Processing,*  ročník 38, č. 12, 1990: s. 2127-2135.
- [5] NI: National Instruments-Adaptive Spectrogram (Advanced Signal Processing Toolkit), [online], 2023. U RL **<[https://www.ni.com/docs/en-US/bundle/labview-advanced-sig](https://www.ni.com/docs/en-US/bundle/labview-advanced-sig?nal-processing-toolkit-api-ref/page/lvasptconcepts/aspt_adaptive?_spectrogram.html)  [nal-processing-toolkit-api-ref/page/lvasptconcepts/aspt\\_adaptive](https://www.ni.com/docs/en-US/bundle/labview-advanced-sig?nal-processing-toolkit-api-ref/page/lvasptconcepts/aspt_adaptive?_spectrogram.html)  [\\_spectrogram.html>](https://www.ni.com/docs/en-US/bundle/labview-advanced-sig?nal-processing-toolkit-api-ref/page/lvasptconcepts/aspt_adaptive?_spectrogram.html)**
- [6] NI: National Instruments-Adaptive Transform and Expansion (Advanced Signal Processing Toolkit), [online], 2023. U RL **<[https://www.ni.com/docs/en-US/bundle/labview-advanced-sig](https://www.ni.com/docs/en-US/bundle/labview-advanced-sig?nal-processing-toolkit-api-ref/page/lvasptconcepts/tfa_adapt_tra?ns_exp.html)  [nal-processing-toolkit-api-ref/page/lvasptconcepts/tfa\\_adapt\\_tra](https://www.ni.com/docs/en-US/bundle/labview-advanced-sig?nal-processing-toolkit-api-ref/page/lvasptconcepts/tfa_adapt_tra?ns_exp.html) [ns\\_exp.html>](https://www.ni.com/docs/en-US/bundle/labview-advanced-sig?nal-processing-toolkit-api-ref/page/lvasptconcepts/tfa_adapt_tra?ns_exp.html)**
- [7] NI: National Instruments-Discrete Gabor Transform and Expansion (Advanced Signal Processing Toolkit), [online], 2023. U RL **<[https://www.ni.com/docs/en-US/bundle/labview-advanced-sig](https://www.ni.com/docs/en-US/bundle/labview-advanced-sig?nal-processing-toolkit-api-ref/page/lvasptconcepts/tfa_discrete_?gabor_trans_exp.html)  [nal-processing-toolkit-api-ref/page/lvasptconcepts/tfa\\_discrete\\_](https://www.ni.com/docs/en-US/bundle/labview-advanced-sig?nal-processing-toolkit-api-ref/page/lvasptconcepts/tfa_discrete_?gabor_trans_exp.html)  [gabor\\_trans\\_exp.html>](https://www.ni.com/docs/en-US/bundle/labview-advanced-sig?nal-processing-toolkit-api-ref/page/lvasptconcepts/tfa_discrete_?gabor_trans_exp.html)**
- [8] NI: National Instruments-Gabor Spectrogram (Advanced Signal Processing Toolkit), [online], 2023. U RL **<[https://www.ni.com/docs/en-US/bundle/labview-advanced-sig](https://www.ni.com/docs/en-US/bundle/labview-advanced-sig?nal-processing-toolkit-api-ref/page/lvasptconcepts/tfa_gabor_spe?ctrogram.html)  [nal-processing-toolkit-api-ref/page/lvasptconcepts/tfa\\_gabor\\_spe](https://www.ni.com/docs/en-US/bundle/labview-advanced-sig?nal-processing-toolkit-api-ref/page/lvasptconcepts/tfa_gabor_spe?ctrogram.html)  [ctrogram.html>](https://www.ni.com/docs/en-US/bundle/labview-advanced-sig?nal-processing-toolkit-api-ref/page/lvasptconcepts/tfa_gabor_spe?ctrogram.html)**
- [9] NI: National Instruments-Other Cohen's Class Time Frequency Distributions (Advanced Signal Processing Toolkit), [online], 2023. U RL **<<https://www.ni.com/docs/en-US/bundle/labview-advanced-sig>**

**nal-processing-toolkit-api-ref/page/lvasptconcepts/tfa\_cwd\_csd.h tml>** 

- [10] NI: National Instruments-STFT Spectrogram (Advanced Signal Processing Toolkit), [online], 2023. U RL **<[https://www.ni.com/docs/en-US/bundle/labview-advanced-sig](https://www.ni.com/docs/en-US/bundle/labview-advanced-sig?nal-processing-toolkit-api-ref/page/lvasptconcepts/aspt_stft_spe?ctrogram.html)  [nal-processing-toolkit-api-ref/page/lvasptconcepts/aspt\\_stft\\_spe](https://www.ni.com/docs/en-US/bundle/labview-advanced-sig?nal-processing-toolkit-api-ref/page/lvasptconcepts/aspt_stft_spe?ctrogram.html) [ctrogram.html>](https://www.ni.com/docs/en-US/bundle/labview-advanced-sig?nal-processing-toolkit-api-ref/page/lvasptconcepts/aspt_stft_spe?ctrogram.html)**
- [11] NI: National Instruments-TFA Cohen VI. [online], 2023. U RL **<[https://www.ni.com/docs/en-US/bundle/labview-advanced-sig](https://www.ni.com/docs/en-US/bundle/labview-advanced-sig?nal-processing-toolkit-api-ref/page/lvtimefreqtk/tfa_cohen.html)  [nal-processing-toolkit-api-ref/page/lvtimefreqtk/tfa\\_cohen.html>](https://www.ni.com/docs/en-US/bundle/labview-advanced-sig?nal-processing-toolkit-api-ref/page/lvtimefreqtk/tfa_cohen.html)**
- [12] NI: National Instruments-TFA Wigner-Ville Distribution VI. [online], 2023. U RL **<[https://www.ni.com/docs/en-US/bundle/labview-advanced-sig](https://www.ni.com/docs/en-US/bundle/labview-advanced-sig?nal-processing-toolkit-api-ref/page/lvtimefreqtk/tfa_wigner_vill?e_distribution.html)  [nal-processing-toolkit-api-ref/page/lvtimefreqtk/tfa\\_wigner\\_vill](https://www.ni.com/docs/en-US/bundle/labview-advanced-sig?nal-processing-toolkit-api-ref/page/lvtimefreqtk/tfa_wigner_vill?e_distribution.html) [e\\_distribution.html>](https://www.ni.com/docs/en-US/bundle/labview-advanced-sig?nal-processing-toolkit-api-ref/page/lvtimefreqtk/tfa_wigner_vill?e_distribution.html)**
- [13] NI: National Instruments-Understanding Quadratic Time Frequency Analysis Methods (Advanced Signal Processing Toolkit), [online], 2023. U RL **<[https://www.ni.com/docs/en-US/bundle/labview-advanced-sig](https://www.ni.com/docs/en-US/bundle/labview-advanced-sig?nal-processing-toolkit-api-ref/page/lvasptconcepts/tfa_quadratic?.html)  [nal-processing-toolkit-api-ref/page/lvasptconcepts/tfa\\_quadratic](https://www.ni.com/docs/en-US/bundle/labview-advanced-sig?nal-processing-toolkit-api-ref/page/lvasptconcepts/tfa_quadratic?.html) [.html>](https://www.ni.com/docs/en-US/bundle/labview-advanced-sig?nal-processing-toolkit-api-ref/page/lvasptconcepts/tfa_quadratic?.html)**
- [14] NI: National Instruments-Wigner-Ville Distribution (Advanced Signal Processing Toolkit), [online], 2023. U RL **<[https://www.ni.com/docs/en-US/bundle/labview-advanced-sig](https://www.ni.com/docs/en-US/bundle/labview-advanced-sig?nal-processing-toolkit-api-ref/page/lvasptconcepts/tfa_wvd.html)  [nal-processing-toolkit-api-ref/page/lvasptconcepts/tfa\\_wvd.html>](https://www.ni.com/docs/en-US/bundle/labview-advanced-sig?nal-processing-toolkit-api-ref/page/lvasptconcepts/tfa_wvd.html)**
- [15] Sang, T.-H.; Williams, W. J.: Renyi information and signal-dependent optimal kernel design. In *1995 International Conference on Acoustics, Speech, and Signal Processing,* ročník 2, IEEE, 1995, s. 997-1000.
- [16] Shafi, I.; Ahmad, J.; Shah, S. I.; aj.: Quantitative evaluation of concentrated time-frequency distributions. In *2009 17th European Signal Processing Conference,* IEEE, 2009, s. 1176-1180.
- [17] Stankovič, L.: A measure of some time-frequency distributions concentration. *Signal Processing,* ročník 81, č. 3, 2001: s. 621-631.

# **Seznam symbolů a zkratek**

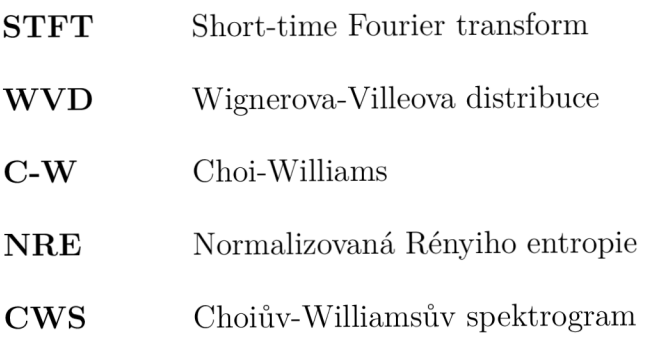

# **Seznam příloh**

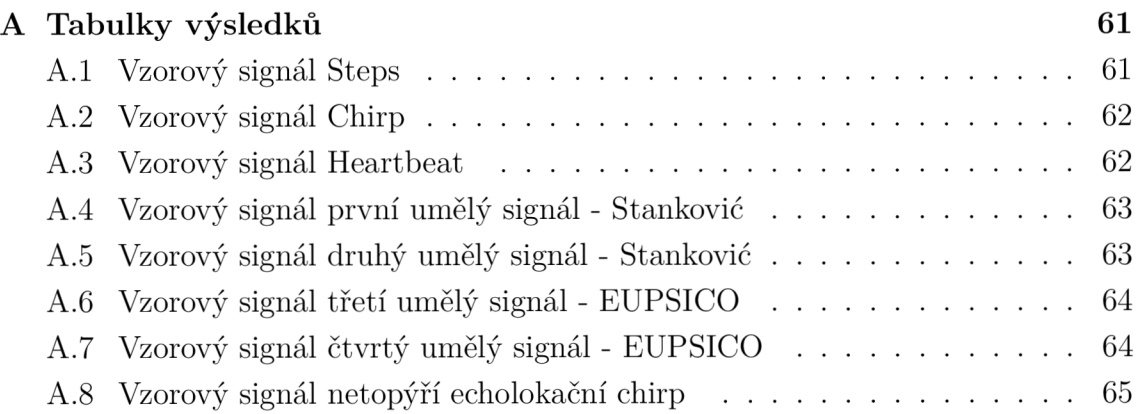

## **A Tabulky výsledků**

V tabulkách níže jsou použity následující zkratky. V prvním řádku FG je Fast Gabor, C WD je Choi-Wiliams Distribuce, CS je Cone-shaped. V prvních dvou sloupcích je PN poměr norem, RE je Rényiho norma normalizovaná dle energie, RV je Rényiho norma normalizovaná dle objemu. UStankovič je upravená Stankovicova míra. P je optimální parametr, M je hodnota metriky pro tento parametr.

## **A . l Vzorový signál Steps**

| Algoritmus |              | <b>STFT</b> | <b>WVD</b> | FG         | <b>CWD</b> | CS             |
|------------|--------------|-------------|------------|------------|------------|----------------|
| PN         | P            | 2011        |            | 4096       | 0,769      | 0.000006       |
|            | М            | 0,0039103   | 0,00180442 | 0,0035425  | 0,00229473 | 0,00220121     |
| Rényi      | Ρ            | 1460        |            | 2048       | $\theta$   | $\overline{0}$ |
|            | М            | $-1,09798$  | $-3,23372$ | $-1,43535$ | $-3,3538$  | $-3,33697$     |
| RE         | P            | 1641        |            | 2048       | $\Omega$   | $\theta$       |
|            | М            | 2,24306     | 0,746568   | 2,05523    | 0,789277   | 0,806142       |
| <b>RV</b>  | $\mathbf{P}$ | 1641        |            | 2048       | 0,0761     | 0,0001         |
|            | М            | 2,24306     | 1,78025    | 2,10205    | 1,51045    | 2,0965         |
| Stanković  | $\mathbf{P}$ | 393         |            | 1024       | 0,0042     | 0,00025        |
|            | М            | $4,27E+09$  | $6,22E+12$ | $8,80E+09$ | $4,40E+12$ | $6,64E+10$     |
| UStanković | $\mathbf{P}$ | 285         |            | 512        | 0,01       | 0,00068        |
|            | М            | 72152,1     | $2,54E+07$ | 82370,1    | $1,73E+07$ | 459053         |

Tab. A.1: Tabulka nejlepších hodnot metrik a parametrů pro vzorový signál Steps.

## **A.2 Vzorový signál Chirp**

| Algoritmus |                | <b>STFT</b> | <b>WVD</b> | FG          | <b>CWD</b> | CS             |
|------------|----------------|-------------|------------|-------------|------------|----------------|
| PN         | $\overline{P}$ | 149         |            | 256         | $\Omega$   | 0,000208       |
|            | М              | 0,000304979 | 0,00263639 | 0,000265724 | 0,00207667 | 0,000351813    |
| Rényi      | P              | 145         |            | 256         | $\theta$   | $\overline{0}$ |
|            | М              | 1,72212     | $-3,65625$ | 1,28961     | $-3,82122$ | $-1,06552$     |
| RE         | $\overline{P}$ | 145         |            | 256         | $\theta$   | $\overline{0}$ |
|            | М              | 5,19451     | 0,314668   | 4,89438     | 0,311312   | 3,06701        |
| <b>RV</b>  | $\mathbf P$    | 145         |            | 256         | $\Omega$   | $9,00E-05$     |
|            | М              | $5,19E+00$  | 1,24258    | 4,9534      | 1,23526    | 3,38351        |
| Stanković  | $\mathbf P$    | 153         |            | 256         | 1,60E-03   | 0,0009         |
|            | M              | $1,15E+10$  | $4,99E+12$ | $2,03E+10$  | $9,90E+10$ | $1,31E+11$     |
| UStanković | P              | 153         |            | 256         | 0,0051     | 0,00094        |
|            | М              | 46826       | $2,08E+07$ | 52896,6     | 792657     | 351377         |

Tab. A.2: Tabulka nejlepších hodnot metrik a parametrů pro vzorový signál Chirp

## **A.3 Vzorový signál Heartbeat**

Tab. A.3: Tabulka nejlepších hodnot metrik a parametrů pro vzorový signál Heartbeat

| Algoritmus |              | <b>STFT</b> | <b>WVD</b>               | FG         | <b>CWD</b> | CS         |
|------------|--------------|-------------|--------------------------|------------|------------|------------|
| PN         | $\mathbf{P}$ | 31          |                          | 64         | 0,036      | 0,000359   |
|            | М            | 0,0014929   | 0,00144501               | 0,00252615 | 0,00296555 | 0,00358451 |
| Rényi      | $\mathbf{P}$ | 30          |                          | 64         | 0          | 0,0001     |
|            | М            | $-34,2476$  | $-36,9503$               | $-34,4181$ | $-36,7506$ | $-36,5721$ |
| RE         | $\mathbf{P}$ | 30          |                          | 64         | $\Omega$   | 0,0001     |
|            | М            | $-19,3445$  | $-21,5522$               | $-19,7558$ | $-21,5495$ | $-21,3711$ |
| RV         | $\mathbf{P}$ | 30          | $\overline{\phantom{0}}$ | 64         | 0,0201     | 0,0012     |
|            | M            | $-19,3445$  | $-20,2267$               | $-19,7229$ | $-20,8284$ | $-21,1584$ |
| Stanković  | P            | 27          |                          | 64         | 0.01       | 0,0999     |
|            | М            | $9,44E+17$  | $5,04E+19$               | $3,85E+17$ | $4,15E+18$ | $1,21E+18$ |
| UStanković | $\mathbf{P}$ | 49          |                          | 64         | 0,01       | 0,0183     |
|            | М            | $1,25E+13$  | $3,77E+14$               | $8,83E+12$ | $6,37E+13$ | $3,55E+13$ |

## **A.4 Vzorový signál první umělý signál - Stankovič**

| Algoritmus |              | <b>STFT</b> | <b>WVD</b>               | FG          | <b>CWD</b>     | <b>CS</b>      |
|------------|--------------|-------------|--------------------------|-------------|----------------|----------------|
| PN         | $\mathbf{P}$ | 221         | $\overline{\phantom{a}}$ | 512         | 0,0006         | 0,000185       |
|            | М            | 0,00021207  | 0,000176742              | 0,000357348 | 0,000310677    | 0,000249214    |
| Rényi      | $\mathbf{P}$ | 108         | $\overline{\phantom{a}}$ | 256         | $\theta$       | $\Omega$       |
|            | M            | 2,18397     | $-2,70237$               | 2,07647     | $-2,52395$     | $-0,33026$     |
| RE         | $\mathbf{P}$ | 109         | $\overline{\phantom{a}}$ | 256         | $\overline{0}$ | $\overline{0}$ |
|            | M            | 5,85643     | 1,5062                   | 5,50621     | 1,45680        | 3,65049        |
| <b>RV</b>  | $\mathbf{P}$ | 109         | $\overline{\phantom{a}}$ | 256         | $\overline{0}$ | 0,00013        |
|            | M            | 5,85643     | 3,19432                  | 5,56220     | 3,15893        | 4,25418        |
| Stanković  | $\mathbf{P}$ | 89          |                          | 128         | 0,0037         | 0,0028         |
|            | M            | $7,92E+10$  | $1,28E+13$               | $2,99E+10$  | $5,97E+11$     | $3,15E+11$     |
| UStanković | $\mathbf{P}$ | 87          | $\overline{\phantom{a}}$ | 128         | 0,0061         | 0,0027         |
|            | M            | 741515      | $1,22E+08$               | 494852      | $1,12E+07$     | $5,66E + 06$   |

Tab. A.4: Tabulka nejlepších hodnot metrik a parametrů pro vzorový signál první umělý signál - Stankovič

## **A.5 Vzorový signál druhý umělý signál - Stankovič**

Tab. A.5: Tabulka nejlepších hodnot metrik a parametrů pro vzorový signál druhý umělý signál - Stankovič

| Algoritmus |              | <b>STFT</b> | <b>WVD</b>  | FG          | <b>CWD</b>       | CS             |
|------------|--------------|-------------|-------------|-------------|------------------|----------------|
| PN         | $\mathbf{P}$ | 133         |             | 1024        | $\overline{0}$   | 0,000274       |
|            | М            | 0,000144857 | 0,000355749 | 0,000223796 | 0,000355749      | 0,000150434    |
| Rényi      | Ρ            | 126         |             | 256         | $\overline{0}$   | $\overline{0}$ |
|            | M            | 1,55288     | $-3,13004$  | 1,24877     | $-3,13004$       | $-1,15376$     |
| RE         | $\mathbf{P}$ | 127         |             | 256         | $\left( \right)$ | $\theta$       |
|            | М            | 5,46564     | 1,30368     | 5,10904     | 1,30368          | 3,27995        |
| $\rm RV$   | Ρ            | 127         |             | 256         | $\overline{0}$   | $9,00E-05$     |
|            | M            | 5,46564     | 2,62221     | 5,17543     | 2,62221          | 3,85146        |
| Stanković  | $\mathsf{P}$ | 121         |             | 256         | 0,0077           | 0,0016         |
|            | М            | $1,34E+11$  | $1,48E+13$  | $1,20E+11$  | $2,35E+12$       | $1,05E+12$     |
| UStanković | $\mathbf{P}$ | 125         |             | 256         | 0,0999           | 0,0016         |
|            | M            | 655600      | $5,93E+07$  | 603428      | $9,87E+06$       | $5,93E+06$     |

## **A.6 Vzorový signál třetí umělý signál - EUPSICO**

| Algoritmus |                | <b>STFT</b> | <b>WVD</b>               | FG           | <b>CWD</b>     | CS             |
|------------|----------------|-------------|--------------------------|--------------|----------------|----------------|
| PN         | $\mathbf{P}$   | 153         |                          | 256          | 0,154          | 3,90E-04       |
|            | M              | 0,000355807 | 0,000138407              | 0,000389571  | 0,00103841     | 0,000254865    |
| Rényi      | $\mathbf{P}$   | 94          | -                        | 128          | $\theta$       | $\overline{0}$ |
|            | M              | 13,1547     | 9,34128                  | 12,7957      | 9,34128        | 10,3658        |
| RE         | $\overline{P}$ | 97          |                          | 256          | $\overline{0}$ | $\overline{0}$ |
|            | M              | 13,2084     | 9,90259                  | 12,8234      | 9,90259        | 10,9271        |
| RV         | $\mathsf{P}$   | 97          | $\overline{\phantom{a}}$ | 128          | 0,0019         | 0,00039        |
|            | $\mathbf{M}$   | 13,2084     | 11,2158                  | 12,8846      | 11,1839        | 11,3882        |
| Stanković  | $\mathbf{P}$   | 53          |                          | 128          | 0,14           | 0,006          |
|            | M              | $6,38E+08$  | $5,41E+10$               | $6,00E + 08$ | $6,71E+09$     | $2,95E+09$     |
| UStanković | $\mathbf{P}$   | 47          | $\qquad \qquad -$        | 64           | 0,149          | 0,0067         |
|            | $\mathbf{M}$   | 3705,07     | $3,21E+05$               | 3561,05      | $3,73E+04$     | $1,75E+04$     |

Tab. A.6: Tabulka nejlepších hodnot metrik a parametrů pro vzorový signál třetí umělý signál - EUPSICO

## **A.7 Vzorový signál čtvrtý umělý signál - EUPSICO**

Tab. A.7: Tabulka nejlepších hodnot metrik a parametrů pro vzorový signál čtvrtý umělý signál - EUPSICO

| Algoritmus |              | <b>STFT</b> | <b>WVD</b>               | FG          | <b>CWD</b>  | CS         |
|------------|--------------|-------------|--------------------------|-------------|-------------|------------|
| PN         | $\mathbf{P}$ | 117         | $\overline{\phantom{0}}$ | 256         | 0,0001      | 1,50E-04   |
|            | М            | 0,00012181  | 0,000328569              | 0,000135065 | 0,000511047 | 0,00014717 |
| Rényi      | $\mathbf P$  | 112         |                          | 256         | $\theta$    | 0          |
|            | М            | 17,0372     | 12,0178                  | 16,7838     | 12,0178     | 14,4624    |
| RE         | $\mathsf{P}$ | 113         |                          | 256         | $\theta$    | $\Omega$   |
|            | M            | 15,8561     | 11,3528                  | 15,5671     | 11,3528     | 13,7974    |
| $\rm RV$   | $\mathbf{P}$ | 113         |                          | 256         | 0,0001      | 3,00E-05   |
|            | M            | 15,8561     | 12,8162                  | 15,6251     | 12,7347     | 14,3751    |
| Stanković  | $\mathsf{P}$ | 111         |                          | 256         | 0,00193     | 0,0017     |
|            | М            | $1,48E+08$  | $2,56E+10$               | $1,43E+08$  | $3,03E+09$  | $4,10E+09$ |
| UStanković | $\mathbf{P}$ | 113         |                          | 256         | 0,0023      | 0,00173    |
|            | M            | 640,819     | $1,07E+05$               | 634,274     | $1,36E+04$  | $1,74E+04$ |

## **A.8 Vzorový signál netopýří echolokační chirp**

| Algoritmus |              | <b>STFT</b> | <b>WVD</b>               | FG          | <b>CWD</b>       | CS          |
|------------|--------------|-------------|--------------------------|-------------|------------------|-------------|
| PN         | $\mathbf{P}$ | 85          |                          | 128         | 0,0003           | 0,000248    |
|            | М            | 0,000336853 | 0,000599536              | 0,000359636 | 0,000683155      | 0,000390958 |
| Rényi      | $\rm P$      | 82          |                          | 128         | $\theta$         | $\theta$    |
|            | M            | 12,5736     | 8,68247                  | 12,3239     | 8,68247          | 9,9318      |
| RE         | $\mathbf{P}$ | 82          |                          | 128         | $\left( \right)$ | $\theta$    |
|            | M            | 12,5995     | 9,20791                  | 12,3178     | 9,20791          | 10,4572     |
| RV         | P            | 82          | $\overline{\phantom{a}}$ | 128         | 0,0006           | 7,00E-05    |
|            | М            | 12,5995     | 10,3402                  | 12,372      | 10,1762          | 11,0156     |
| Stanković  | $\mathbf{P}$ | 71          |                          | 128         | 2,36E-02         | 0,0033      |
|            | M            | $1,29E+09$  | $3,14E+10$               | $1,13E+09$  | $1,21E+10$       | $1,12E+10$  |
| UStanković | Ρ            | 76          |                          | 128         | 0,0107           | 0,00259     |
|            | M            | 11099,2     | 297472                   | 9986,95     | 113412           | 107887      |

Tab. A.8: Tabulka nejlepších hodnot metrik a parametrů pro vzorový signál Netopýří echolokační chirp